Федеральное государственное бюджетное учреждение науки институт космофизических исследований и распространения радиоволн Дальневосточного отделения Российской академии наук

# ОПИСАНИЕ СИСТЕМЫ

## Анализа магнитных и ионосферных данных «Aurora»

с. Паратунка, 2017-2018

# **Содержание**

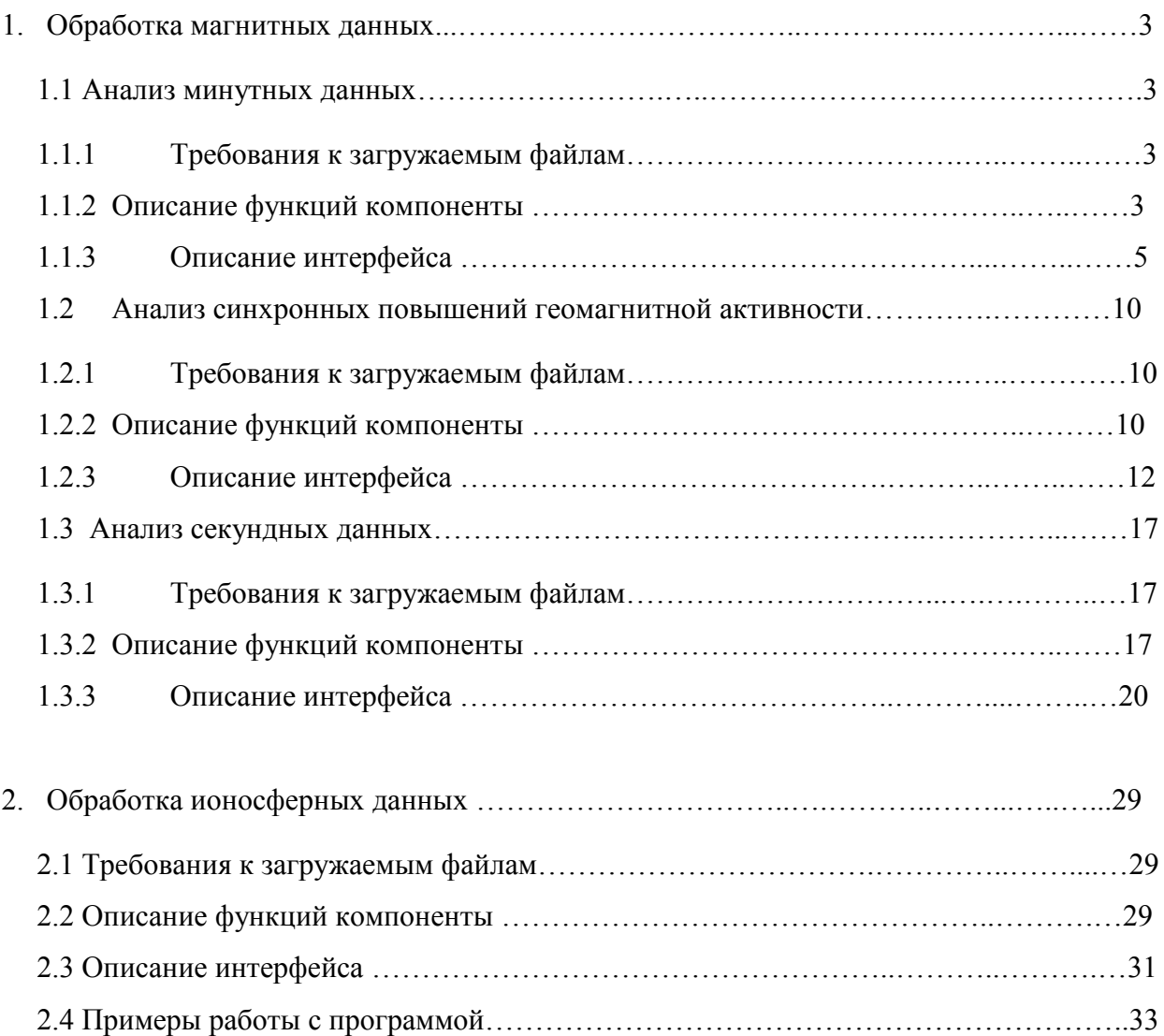

#### 1. ОБРАБОТКА МАГНИТНЫХ ЛАННЫХ

#### $1.1$ Анализ минутных данных

### 1.1.1 Требования к загружаемым файлам

Пользовательские файлы должны быть в текстовом виде и перед загрузкой могут быть заархивированы в формат \*.zip (в один zip-архив необходимо помещать один текстовый файл). Имена текстовых и zip-файлов не должны содержать какие-либо символы, кроме цифр и английских букв (не допускается кириллица, пробелы и т.д.).

#### $1.1.2$ Описание функции компоненты

Программная компонента «Магнитные данные» разработана для обработки и анализа минутных данных горизонтальной компоненты напряженности магнитного поля Земли и реализует следующие функции:

#### $1.1.2.1$ Оценка интенсивности геомагнитных возмущений

Оценка выполняется на основе непрерывного вейвлет-преобразования данных.

Непрерывное вейвлет-преобразование данных, определяемое формулой

$$
W_{\Psi} f_{b,a} := |a|^{-1/2} \int_{-\infty}^{\infty} f(t) \Psi\left(\frac{t-b}{a}\right) dt, \ f \in L^{2}(R), a,b \in R, a \neq 0,
$$
 (1.1)

где  $a$  – масштаб  $\Psi$  – базисный вейвлет. В программе используется базисный вейвлет Добеши порядка 3 (см. рис.1.1), имеющий следующие свойства: несимметричный, ортогональный, обладает компактным носителем.

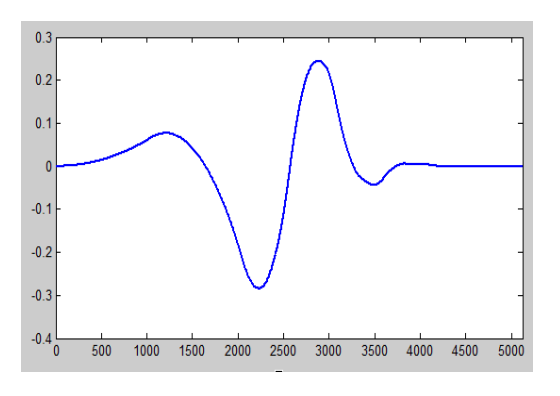

Рис.1.1 Вейвлет Добеши порядка 3

Замечание 1. Если базисный вейвлет  $\Psi$  имеет компактный носитель, равный  $[-\Omega, \Omega]$ , то носитель  $\Psi_{b,a}$  на масштабе *а* равен  $[b-\Omega a, b+\Omega a]$ . Точка  $\xi$  содержится в носителе  $\Psi_{b,a}$ , если  $|b-\xi| \leq \Omega a$ .

Замечание 2. Преобразование (1.1) выполняется численно по алгоритму, аналогичному алгоритму, реализованному в системе Matlab. Перед выполнением преобразования (1.1) для уменьшения влияния краевого эффекта временной ряд данных  $f_N = \{f_n\}$  дополняется значениями по правилу:

$$
f_{N+2L} = \{f_1, \ldots, f_2, f_1, f_0, \ldots, f_N, f_{N-1}, f_{N-2}, \ldots, f_{N-L}\},\,
$$

где  $L = \Omega * a_{\text{max}}$ ,  $(2\Omega + 1)$ – носитель вейвлета (см. Замечание 1),  $a_{\text{max}}$ – наибольший масштаб вейвлет-преобразования. После выполнения вейвлет-преобразования  $W_{\Psi} f_{b,a}$ , соответствующие дополненным значениям, коэффициенты удаляются. Интенсивность геомагнитных возмущений в момент времени  $t = b$  на анализируемом масштабе а оценивается на основе величины:

$$
e_{b,a} = |(W_{\Psi} f)(b, a)| \tag{1.2}
$$

Интенсивность возмущений поля в  $t = b$  оценивается по формуле:

$$
E_b = \sum_a e_{b,a} \tag{1.3}
$$

 $1.1.2.2$ Выделение периодов слабой и сильной геомагнитной активности выполняется на каждом масштабе  $a$  на основе применения пороговых функций:

$$
P_{T_{a,1}}(e_{b,a}) = \begin{cases} 0, e_{c1} & e_{b,a} < T_{a,1} \\ e_{b,a}, e_{c2} & e_{b,a} \ge T_{a,1} \end{cases}, P_{T_{a,2}}(e_{b,a}) = \begin{cases} 0, e_{c1} & e_{b,a} < T_{a,2} \\ e_{b,a}, e_{c2} & e_{b,a} \ge T_{a,2} \end{cases}, \tag{1.4}
$$

где пороговые значения  $T_{a,1}$  позволяют выделить слабые и сильные возмущения, а пороговые значения  $T_{a2}$  - сильные возмущения.

Идентификация порогов  $T_{a,1}$  и  $T_{a,2}$  выполнялась путем оценки апостериорного риска. В оценках для определения степени возмущенности геомагнитного поля использовались значения индекса геомагнитной активности  $K$  ( $K$ -индекса). Экспериментальной базой являлись геомагнитные данные обсерватории «Паратунка» (Камчатский край) за период 2002-2010 г. Путем обработки «спокойных» дней (трехчасовые значения К-индекса которых не превышали значения 2, а суммарные суточные не превышали значения 8) на каждом масштабном уровне *а* были оценены пороговые значения  $T_{a1}$ . На основе обработки «слабовозмушенных» дней (трехчасовые значения К-индекса которых не превышали значения 4, а суммарные суточные не превышали значения 18) на каждом

масштабном уровне *а* были оценены пороговые значения  $T_{a,2}$ . Результаты расчета  $T_{a,1}$  и *Ta*,2 для различных масштабных уровней *a* показаны на рис. 1.2.

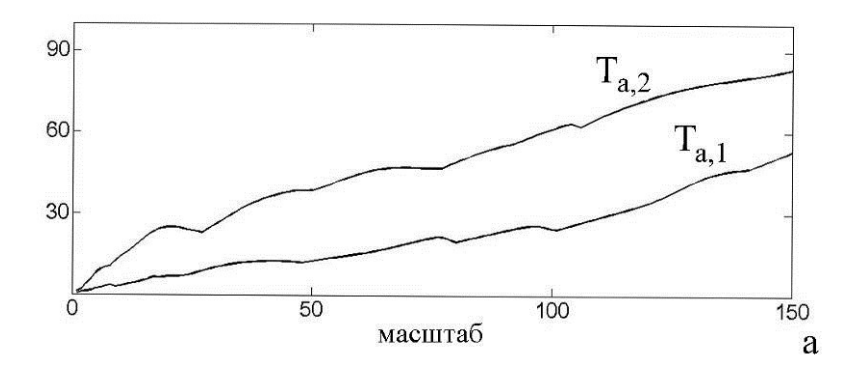

Рис. 1.2 Результаты расчета пороговых значений  $T_{a,1}$  и  $T_{a,2}$ . На оси ох отмечены масштабные уровни *а*, на оси оу - значения  $T_{a,1}$  и  $T_{a,2}$ 

### **1.1.3 Описание интерфейса**

Доступ к компоненте можно получить по электронной ссылке http://www.ikir.ru:8280/lsaserver/MagneticPage.jsp. Управляющее окно компоненты показано на рис. 1.3. Для выполнения обработки необходимо выбрать и загрузить данные на сервер. Операция выбора файла выполняется путем нажатия кнопки «Выбрать файл». После выбора файла его имя будет отображено в форме. Для загрузки файла необходимо нажать кнопку «Загрузить». Ознакомиться с работой системы можно на основе подготовленного демонстрационного файла (кнопка «Использовать демонстрационный файл»).

| Институт космофизических исследований<br>и распространения радиоволн ДВО РАН<br>Лаборатория Системного Анализа<br>выполнено при поддержке гранта Российского Научного Фонда №14-11-00194 |                    |                  |                                                                                                    |                    |          |
|----------------------------------------------------------------------------------------------------|--------------------|------------------|----------------------------------------------------------------------------------------------------|--------------------|----------|
| Главная                                                                                                    | Комплексный анализ | Магнитные данные | Ионосферные данные                                                                                                    | Оперативный анализ | Контакты |
| Выбрать файл<br>файл не выбран<br>Загрузить<br>Использовать демонстрационный файл                                                                                                    |                    |                  | Загрузите (минутные) геомагнитные данные формата IAGA2002(HDZF, XYZF)<br>или массив значений горизонтальной компоненты поля (пример)<br>Данные загружаются в zip-ахиве |                    |          |

Рис. 1.3. Управляющее окно программной компоненты «Магнитные данные»

На рис. 1.4 показан результат загрузки нескольких файлов для выполнения пространно-временного анализа (по данным различных обсерваторий).

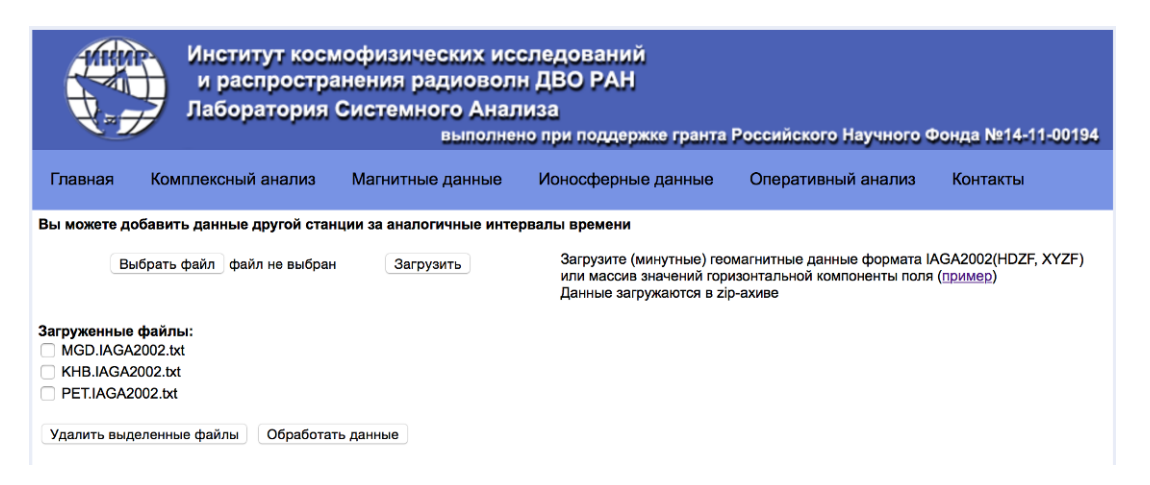

Рис. 1.4. Результат загрузки в систему данных различных обсерваторий

Графические окна, представленные на рис. 1.3 и рис. 1.4, имеют следующие элементы управления:

Выбрать файл – выбор файла для загрузки. Тип загружаемых файлов – текстовый или zip-архив.

- *данные должны быть в формате IAGA2002 (HDZ, XYZ) или в обычном текстовым формате (значения горизонтальной составляющей напряженности магнитного поля Земли должны быть выстроены в одну колонку, разделитель дробной части - точка, лишние переводы строки или иные символы, кроме цифр, должны отсутствовать).*

Загрузить – загрузка выбранного файла. Для пространственно-временного анализа в систему последовательно загружаются данные нескольких станций.

Использовать демонстрационный файл – использование специального файла с магнитными данными (файл уже загружен на сервер) для демонстрации работы системы.

Обработать данные – переход на страницу настройки параметров для обработки загруженных данных.

Удалить выбранные файлы – удаляет файлы из списка, напротив которых установлен флажок.

При загрузке файла и нажатии на кнопку «Обработать данные» происходит переход к странице настройки параметров обработки данных (рис. 1.5).

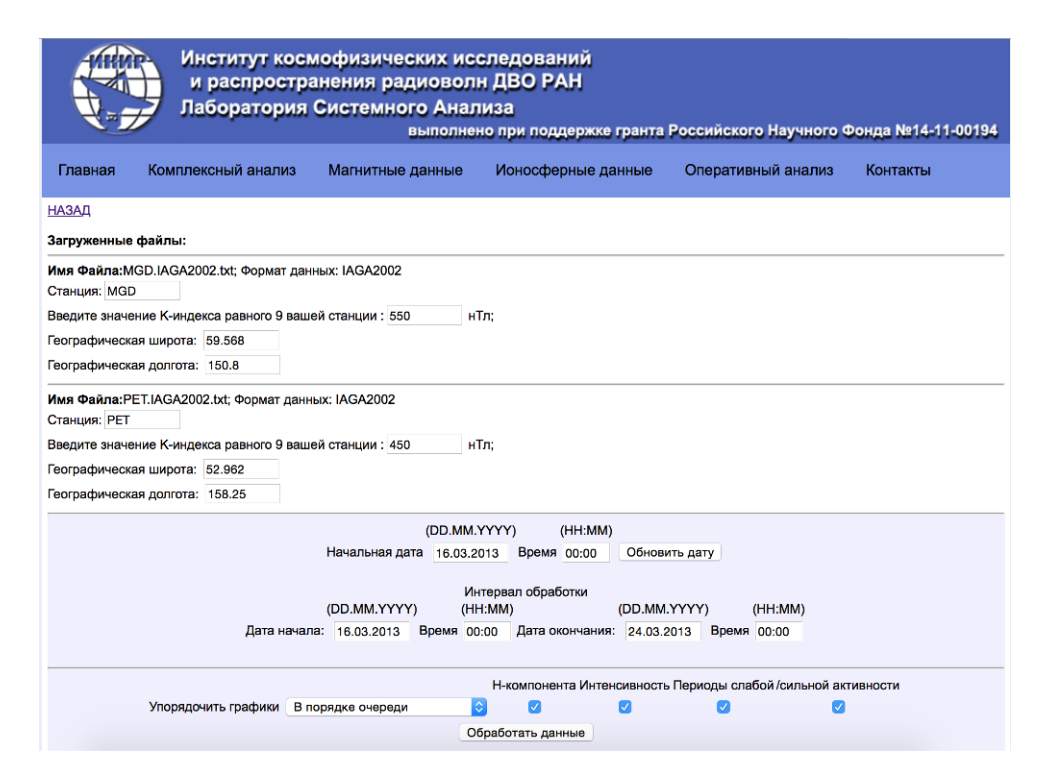

Рис. 1.5. Страница настройки параметров

На странице «Настройки параметров» расположены следующие элементы управления:

Назад – возвращает на предыдущую страницу.

Станция – задает название станции.

Значение K-индекса равного 9 - задает коэффициент масштабирования пороговой функции (1.4) для выделения периодов слабой и сильной геомагнитной активности. У каждой геомагнитной обсерватории есть 9-бальная квазилогарифмическая шкала, по которой определяется значения K-индекса. В данное поле вносится значение K-индекса, равного 9-ти в нТл. Данный элемент является обязательным параметром для заполнения.

Географическая широта и Географическая долгота – задают географические координаты станции. Это позволяет упорядочивать графики по географической широте или долготе. Является не обязательным параметром.

Начальная дата - задает начальную дату и время анализируемых данных. Для данных формата IAGA2002 дата строго определена форматом.

Обновить дату – определяет максимальный интервал обработки данных.

Дата начала и Дата окончания – определяет интервал обработки данных.

Упорядочить графики – задает способ сортировки графиков по имени станции, по географической широте, географической долготе или размещает графики отдельно для каждой станции.

Обработать данные – запуск обработки загруженных данных программными алгоритмами. Результаты обработки данных выводятся в виде рисунков под станицей настроек параметров (Рис. 1.6).

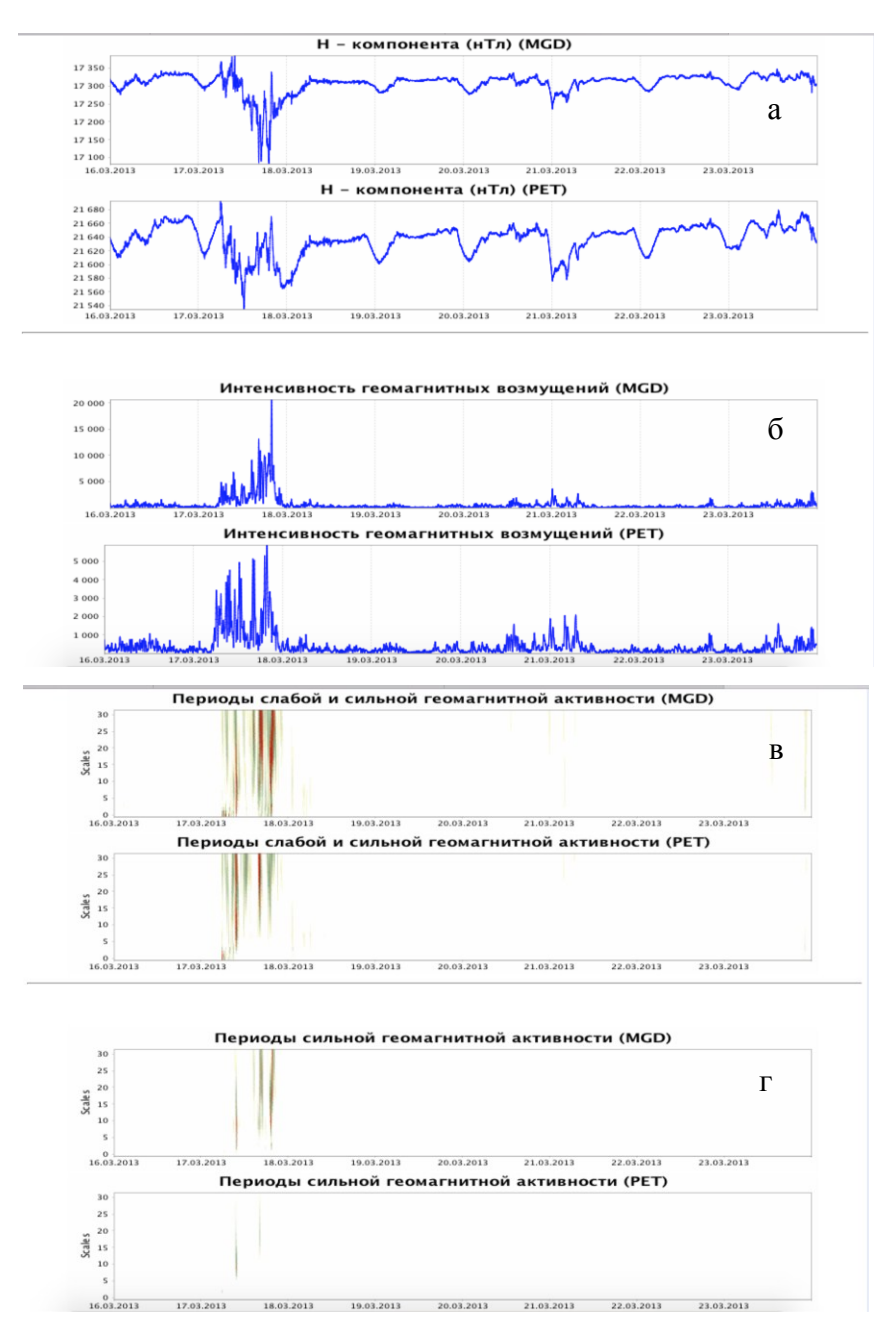

Рис. 1.6 Результат обработки данных станции «Магадан» и «Паратунка» за период с 16.03.2013 г. по 24.03.2013 г.: а) – горизонтальная составляющая поля; б) – интенсивность геомагнитных возмущений, рассчитывается на основе формулы (1.3); в) – выделенные периоды слабой и сильной геомагнитной активности, рассчитывается на основе формулы (1.4), используя порог  $T_{a,1}$ ; г) – выделенные периоды сильной геомагнитной активности,

рассчитывается на основе формулы (1.4), используя порог *Ta*,2

Ниже на рис. 1.7 показан пример изменения интервалов обработки анализируемого события за 17.03.2013 г. Результат обработки за указанный период времени представлен на рис. 1.8.

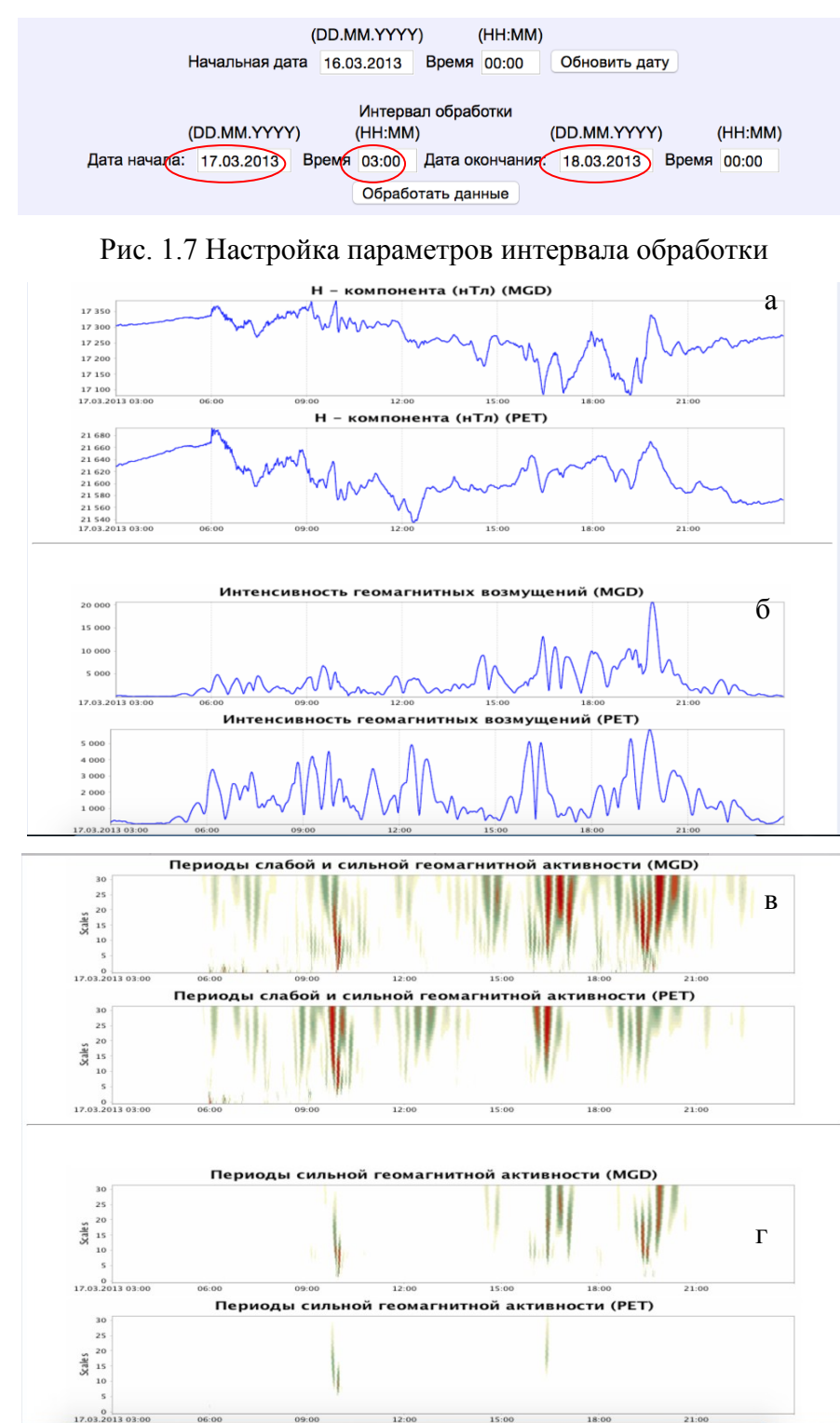

Рис. 1.8 Результат обработки данных станции «Магадан» и «Паратунка» за период с 17.03.2013 г. 03:00 UT по 18.03.2013 г. 00:00 UT а) – горизонтальная составляющая поля;

- б) интенсивность геомагнитных возмущений, рассчитывается на основе формулы (1.3);
- в) выделенные периоды слабой и сильной геомагнитной активности, рассчитывается на основе формулы (1.4), используя порог  $T_{a,1}$ ; г) – выделенные периоды сильной

геомагнитной активности, рассчитывается на основе формулы (1.4), используя порог *Ta*,2

#### **1.2 Анализ синхронных повышений геомагнитной активности**

#### **1.2.1 Требования к загружаемым файлам**

Пользовательские файлы должны быть в текстовом виде и перед загрузкой могут быть заархивированы в формат \*.zip (в один zip-архив необходимо помещать один текстовый файл). Имена текстовых и zip-файлов не должны содержать какие-либо символы, кроме цифр и английских букв (не допускается кириллица, пробелы и т.д.).

#### **1.2.2 Описание функции компоненты**

Для *выделения аномальных периодов повышения геомагнитной активности*  используется следующая пороговая функция:

$$
P_{T_a}(W_{\Psi} f_{b,a}) = \begin{cases} W_{\Psi} f_{b,a}, e c \pi u \quad (W_{\Psi} f_{b,a}) \ge T_a \\ 0, e c \pi u \quad |W_{\Psi} f_{b,a}| < T_a \\ -W_{\Psi} f_{b,a}, e c \pi u \quad (W_{\Psi} f_{b,a}) < -T_a \end{cases} \tag{1.5}
$$

где  $T_a = U * St^a{}_a$  – пороговая функция, где  $St^a{}_a = \sqrt{\frac{1}{I-1}} \sum_{a} (W_{\Psi} f_{b,a} - W_{\Psi} f_{b,a})^2$ , 1 1 1  $\sum_{k=1}^b \Bigl( W_{\Psi}^{} \mathcal{f}_{b,a}^{} - \overline{W_{\Psi}^{} \mathcal{f}_{b,a}^{}} \Bigr)^{\! 2}$  $\overline{a}$  $=\sqrt{\frac{1}{1-\lambda}}\sum_{i=1}^{b}$  $\int_{a}^{l} = \sqrt{\frac{1}{l-1}\sum_{k=1}^{l}}\left[W_{\Psi}f_{b,a} - W_{\Psi}f_{b,a}\right]$ *l*  $St^{l_a} = \sqrt{\frac{1}{1-\epsilon}} \sum_{\nu} \left[W_{\nu} f_{b_a} - W_{\nu} f_{b_a}\right]^2$ ,

стандартное отклонение,  $l$  – длина временного окна,  $\overline{W_{\Psi} f_{b,a}}$  - среднее значение,  $U$  – пороговый коэффициент.

Для оценки *интенсивности выделенных возмущений* в момент времени  $t = b$  следуя сотн. (1.3) используется величина

$$
E_{b} = \sum_{a} P_{T_a} \left( W_{\Psi} f_{b,a} \right)
$$

В случае положительных возмущений поля (повышение текущей вариации относительно характерного уровня) величина (см. соотн. (1.2)):

$$
e_{b,a}^{\pm} = (W_{\Psi} f)(b, a)
$$
 (1.6)

10

будет положительной ( $e_h^+$ *b a e* , ), в случае отрицательных возмущений поля (понижение текущей вариации относительно характерного уровня) – отрицательной ( $e_{\overline{h}}$ *b*,*a e* ). Тогда интенсивность положительных и отрицательных возмущений поля в момент времени  $t = b$  может быть оценена, соответственно, как

$$
E_b^+ = \sum_a P_{T_a}(e_{b,a}^+), \, \text{if } E_b^- = \sum_a P_{T_a}(e_{b,a}^-). \tag{1.7}
$$

Параметры пороговой функции (1.5) – длина окна *l* и пороговый коэффициент *U* являются адаптивными и, определяют, соответственно, размеры временного окна, в рамках которого оцениваем возмущения. Использование адаптивных параметров пороговой функции позволяет выделить как кратковременные незначительные возрастания геомагнитной активности, которые могут наблюдаться накануне магнитных бурь (рис. 1.9), так и более длительные сильные возрастания в периоды магнитных бурь (рис. 1.10). По результатам апробации (использовались данные станций России KTN, CHD, TIX, YAK, MGD, PET, KHB; экваториальных станций AAE (Эстония), API (Западное Самоа), CPL (Индия), GUA (Австралия), COU (Гвиана), MBO (Сенегал), среднеширотных станций BEL (Польша), IRT (Россия), MEA, NVS (Россия), STJ (Канада)) рекомендуется установить значение параметра *l=1440* отсчетов (соответствует 24 часам) и значение параметра *U=7.*

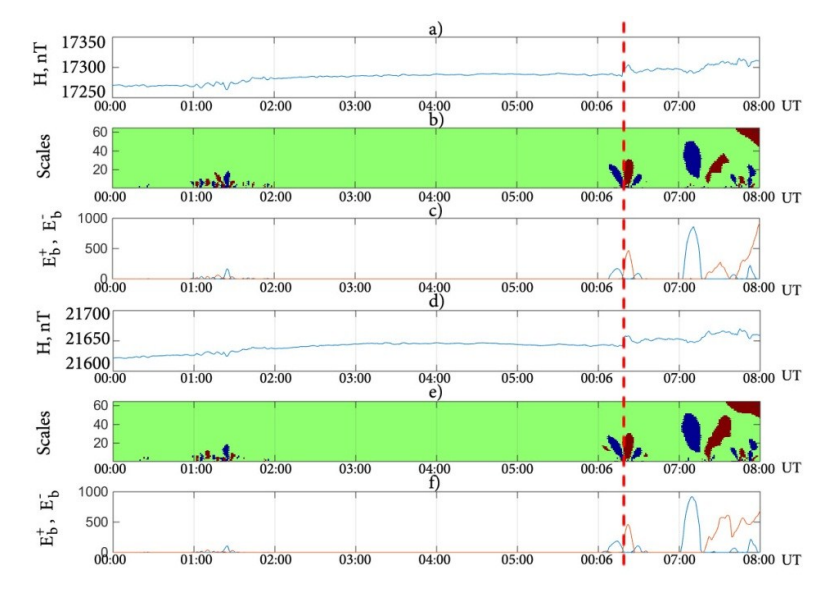

Рис. 1.9 Результаты обработки данных в период с 00:00 UT. По 08:00 UT 07 января 2017 г. .(использовались параметры пороговой функции *l*=720, U=3.): a) H-компонента магнитного поля Земли (ст. Магадан); b) результат применения операции (1.5) (ст. Магадан), красным цветом отмечены положительные возмущения, синим отрицательные;

c) результат применения операций (1.7) (ст. Магадан); d) H-компонента магнитного поля Земли (ст. Паратунка); e) результат применения операции (1.5) (ст. Паратунка), красным цветом отмечены положительные возмущения, синим отрицательные; f) результат применения операций (1.7) (ст. Паратунка). Пунктирной линией отмечен момент начала

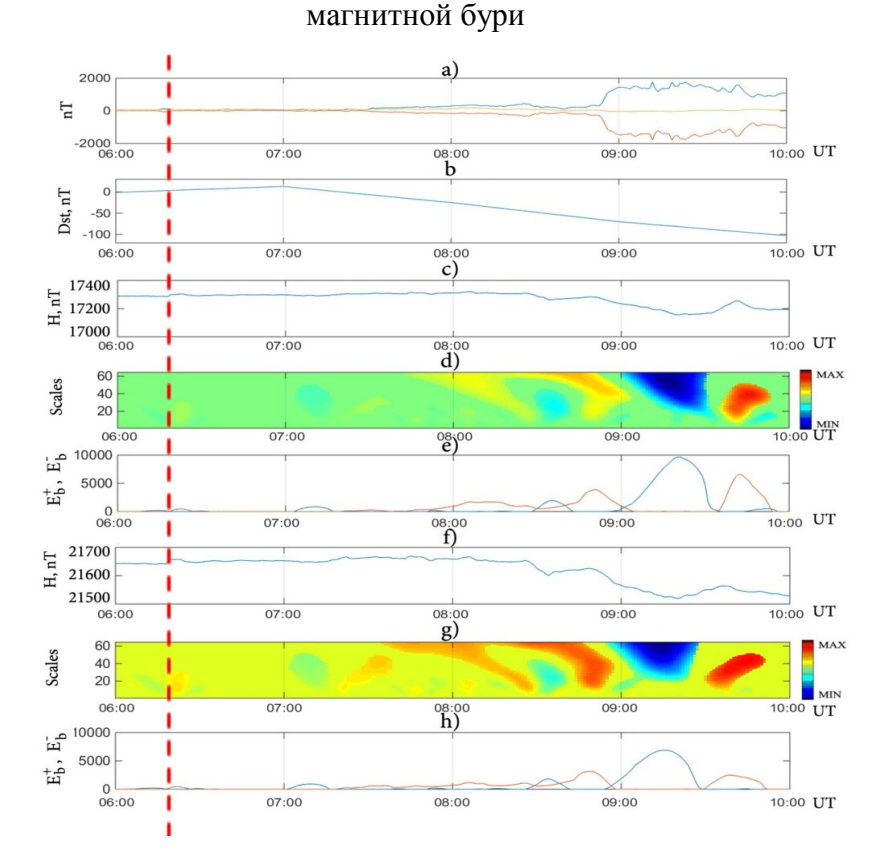

Рис. 1.10 Результаты обработки данных в период с 06:00 UT. по 10:00 UT 07 января 2017 г..(использовались параметры пороговой функции *l*=720, U=3.): a) H-компонента магнитного поля Земли (ст. Магадан); b) результат применения операции (1.5) (ст. Магадан); c) результат применения операций (1.7) (ст. Магадан); d) H-компонента магнитного поля Земли (ст. Паратунка); e) результат применения операции (1.5) (ст. Паратунка); f) результат применения операций (1.7) (ст. Паратунка). Пунктирной линией отмечен момент начала магнитной бури

#### **1.2.3 Описание интерфейса**

Доступ к компоненте можно получить по электронной ссылке http://www.ikir.ru:8280/lsaserver/MagneticSynchronIncrease.jsp. Управляющее окно компоненты показано на рис. 1.11. Для выполнения обработки необходимо выбрать и загрузить данные на сервер. Операция выбора файла выполняется путем нажатия кнопки «Выбрать файл». После выбора файла его имя будет отображено в форме. Для загрузки

файла необходимо нажать кнопку «Загрузить». Ознакомиться с работой системы можно на основе подготовленного демонстрационного файла (кнопка «Использовать демонстрационный файл»).

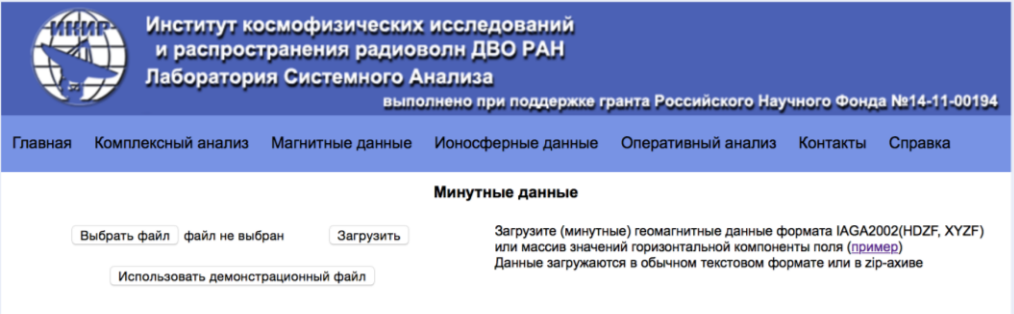

Рис. 1.11. Управляющее окно программной компоненты

На рис. 1.12 показан результат загрузки нескольких файлов разных станций.

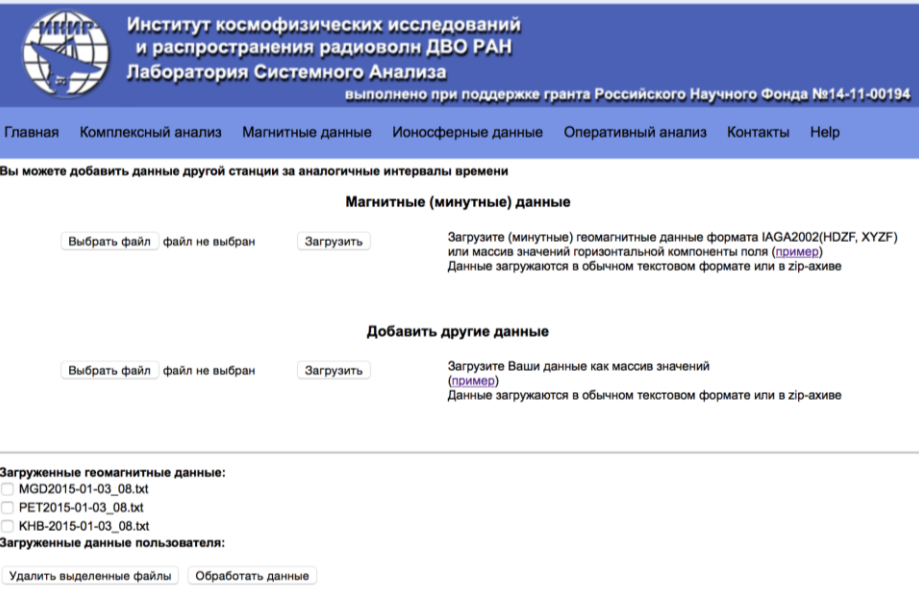

Рис. 1.12. Результат загрузки в систему данных различных обсерваторий

Графические окна, представленные на рис. 1.11 и рис. 1.12, имеют следующие элементы управления:

Выбрать файл – выбор файла для загрузки. Тип загружаемых файлов – текстовый или zip-архив.

- *данные должны быть в формате IAGA2002 (HDZ, XYZ) или в обычном текстовым формате (значения горизонтальной составляющей напряженности магнитного поля Земли должны быть выстроены в одну колонку, разделитель дробной части - точка, лишние переводы строки или иные символы, кроме цифр, должны отсутствовать).*

Загрузить – загрузка выбранного файла. Для пространственно-временного анализа в систему последовательно загружаются данные нескольких станций.

Использовать демонстрационный файл – использование специального файла с магнитными данными (файл уже загружен на сервер) для демонстрации работы системы.

Обработать данные – переход на страницу настройки параметров для обработки загруженных данных.

Удалить выбранные файлы – удаляет файлы из списка, напротив которых установлен флажок.

При загрузке файла и нажатии на кнопку «Обработать данные» происходит переход к странице настройки параметров обработки данных (рис. 1.13).

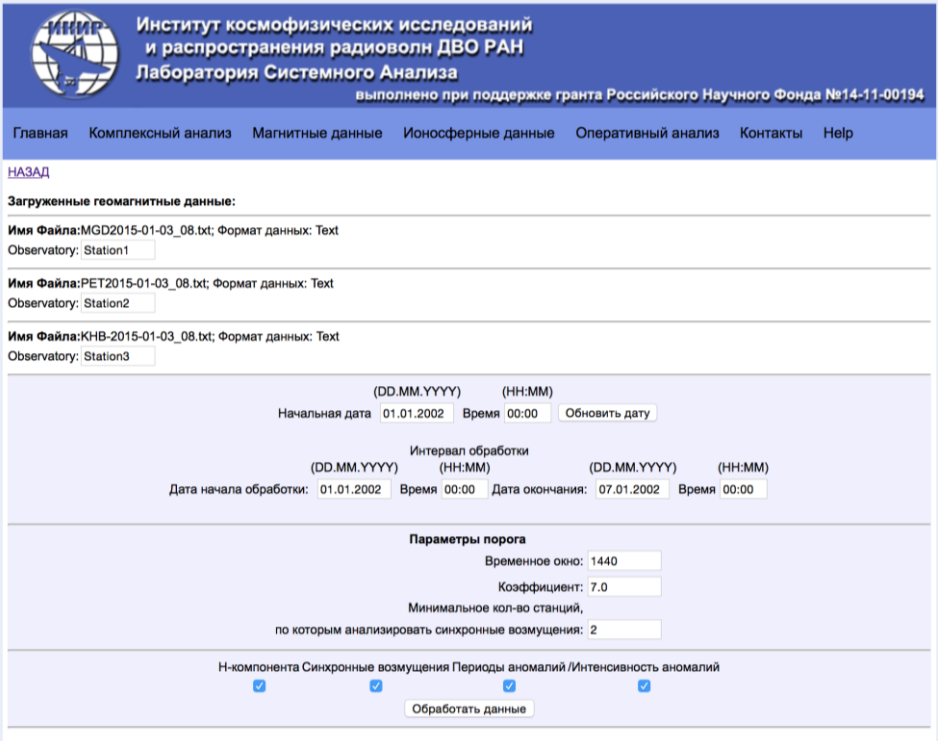

Рис. 1.13. Страница настройки параметров

На странице «Настройки параметров» расположены следующие элементы управления:

Назад – возвращает на предыдущую страницу.

Станция – задает название станции.

Начальная дата - задает начальную дату и время анализируемых данных. Для данных формата IAGA2002 дата строго определена форматом.

Обновить дату – определяет максимальный интервал обработки данных.

Дата начала и Дата окончания – определяет интервал обработки данных.

Обработать данные – запуск обработки загруженных данных программными алгоритмами.

Длина временного окна – определяет длину временного окна пороговой функции (1.5)

Коэффициент – определяет параметр *U* пороговой функции (1.5)

Минимальное кол-во станций, по которым анализировать синхронные возмущения – определяет по какому количеству станций искать одновременно возникающие возмущения. Результаты обработки данных выводятся в виде рисунков под станицей настроек параметров (Рис. 1.14).

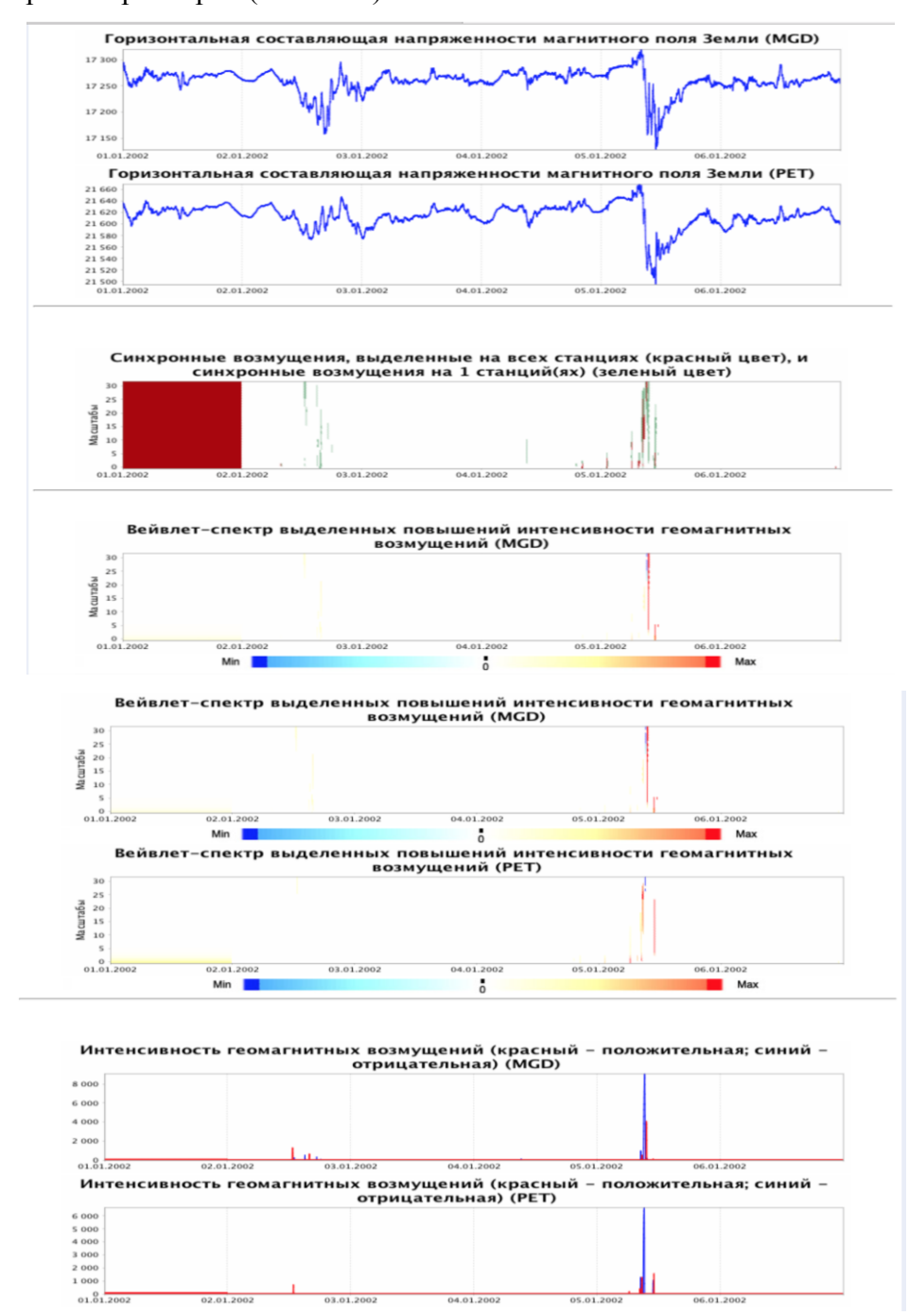

Рис. 1.14 Результат обработки данных станции «Магадан» и «Паратунка» за период с 01.01.2015 г. по 08.01.2015 г.

Ниже на рис. 1.15 показан пример изменения интервалов обработки с 03.01.2015 по 06.01.2015. Результат обработки за указанный период времени представлен на рис. 1.16.

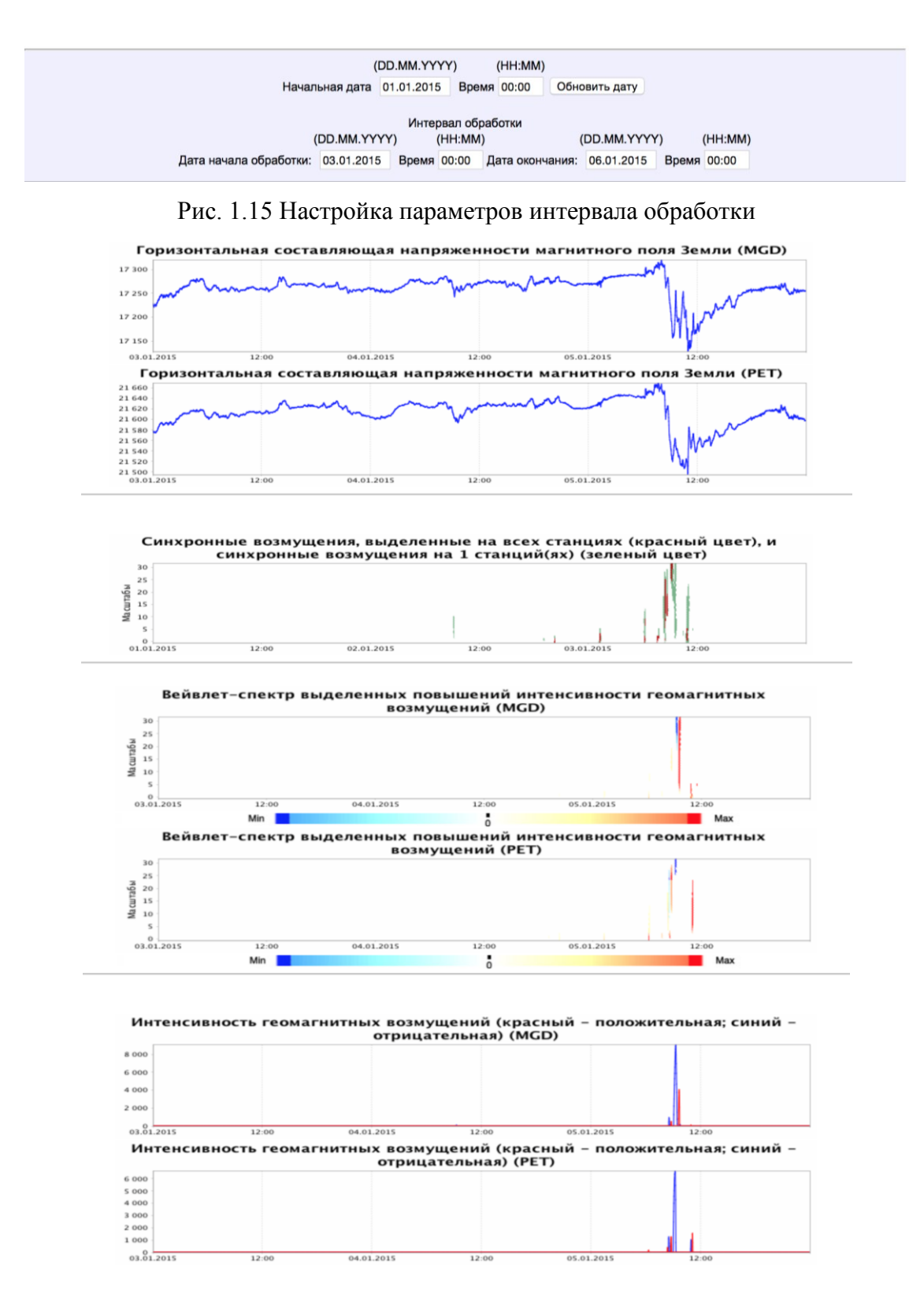

Рис. 1.16 Результат обработки данных станции «Магадан» и «Паратунка» за период с 03.01.2015 г. по 06.01.2015 г.

#### **1.3 Анализ секундных геомагнитных данных**

#### **1.3.1 Требования к загружаемым файлам**

Пользовательские файлы должны быть в текстовом виде и перед загрузкой могут быть заархивированы в формат \*.zip (в один zip-архив необходимо помещать один текстовый файл). Имена текстовых и zip-файлов не должны содержать какие-либо символы, кроме цифр и английских букв (не допускается кириллица, пробелы и т.д.).

#### **1.3.2 Описание функции компоненты**

### *1.3.2.1 Выделение возмущений в диапазонах пульсаций Pc1 - 5, Pi1 – 3*

Выделение геомагнитных возмущений выполняется на основе конструкции вейвлетпакетов. На рис. 1.17 представлен пример выделения пульсаций Pi1 и Pi2 в период магнитной бури 7 января 2015г.

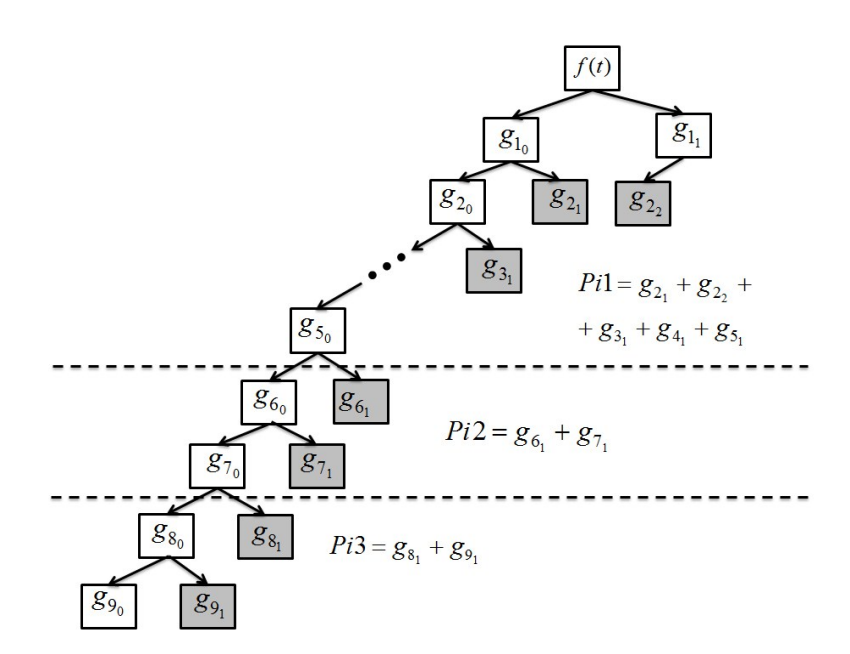

Рис. 1.17 Компоненты вейвлет-пакета, содержащие возмущения в диапазонах пульсаций Pi1 – Pi3

В соответствии со схемой множества пар индексов  $I^{P1} = \{1, 2, 2, 3, 3, 4, 5, 7\}$ ,  $I^{Pi2} = \{6_1; 7_1\}, I^{Pi3} = \{8_1; 9_1\},$  используются для выделения возмущений в диапазоне пульсаций Pi1-Pi3. А для выделения возмущений в диапазонах пульсаций Pc1-Pc5 используются множества пар индексов  $I^{Pc1} = \{(1, 3, 3\}, I^{Pc2} = \{3, 3\}, I^{Pc3} = \{3, 3, 4, 3, 6, 8\},$  $I^{Pc4} = \{6\}$ ,  $I^{Pc5} = \{7, .8, .10, .\}$ .

#### *1.3.2.2 Оценка интенсивности геомагнитных возмущений в диапазоне пульсаций*

Согласно (1.6) интенсивность положительных(повышение вариации поля относительно характерного уровня)и отрицательных (понижение вариации геомагнитного поля относительно характерного уровня)геомагнитных возмущений на масштабе a в момент времени  $t = b$ 

$$
e_{b,a}^{\pm}=(W_{\Psi}f)(b,a),
$$

Тогда интенсивность возмущений поля в момент времени *t b* может быть оценена:

$$
E_b^{\pm} = \sum_{a=a_1}^{a_2} e_{b,a}^{\pm} \ . \tag{1.8}
$$

На рис. 1.18 представлен результат оценки интенсивности геомагнитных возмущений в диапазоне пульсаций Pi2 (периоды 45 – 150 секунд) на основе операции (1.8) в период с 7:00 по 10:00UT 15августа 2015 г.

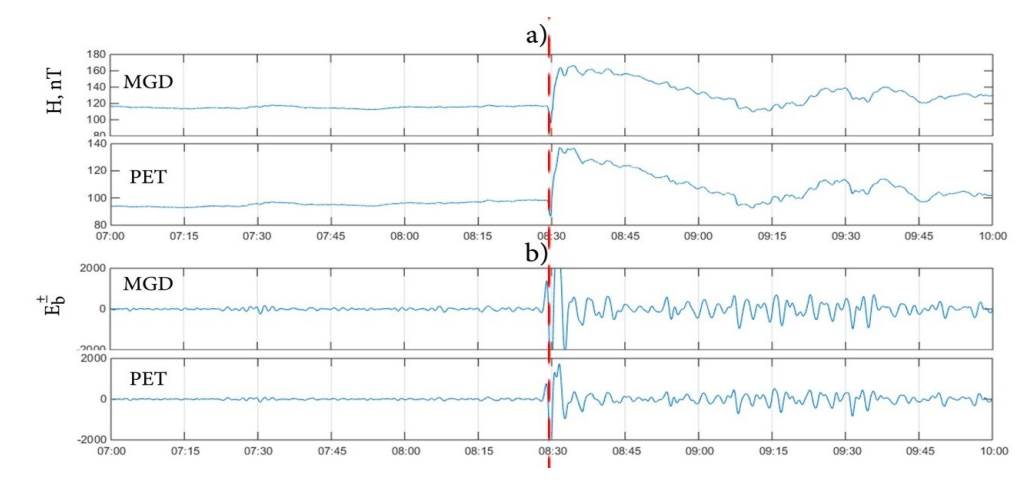

Рис. 1.18 Результат оценки интенсивности геомагнитных возмущений в диапазоне пульсаций Pi2 на станциях «Магадан» и «Паратунка» в период с 7:00 по 10:00UT 15августа 2015 г.a) H-компоненты напряженности магнитного поля Земли; b) расчет интенсивности геомагнитных возмущений, на основе операции (1.8). Пунктирной линией

отмечен момент начала магнитной бури

*1.3.2.3 Построение вейвлет-портрета магнитных бурь*

1. По данным сети станций на основе операции (1.8) рассчитывается интенсивность геомагнитных возмущений;

2. На основе операции (1.1) строиться вейвлет-спектр значений интенсивности геомагнитных возмущений.

Для построения вейвлет-портрета используются секундные геомагнитные данные сети наземных станций. Полученные вейвлет-спектры интенсивности геомагнитных возмущений отображают динамику распределения возмущений в анализируемых районах.

На рис. 1.19 представлен результат построения вейвлет-портрета в период магнитной бури 15 августа 2015 г. Построенный вейвлет-портрет отображает пространственновременную картину динамики возмущений накануне и в период магнитной бури вдоль анализируемого меридиана наблюдений. В начальную фазу бури с 8:00 по 9:30 наблюдались возмущения в широком диапазоне частот на всех станциях. В период главной фазы бури с 10:00 UT возмущения на станциях MGD, PET, MMB имели общий характер, что, характеризует крупномасштабные процессы в магнитосфере. На высокоширотной станции KTN максимальны возмущения наблюдались в период с 11:20 по 15:00 и совпадали с максимальными значениями индексов AE, AU, AL. Также в период с 12:30 по 13:10 на северных станциях KTN и MGD выделяются активные области (выделено овалом на рис. 1.19), которые, очевидно, связаны с авроральными процессами.

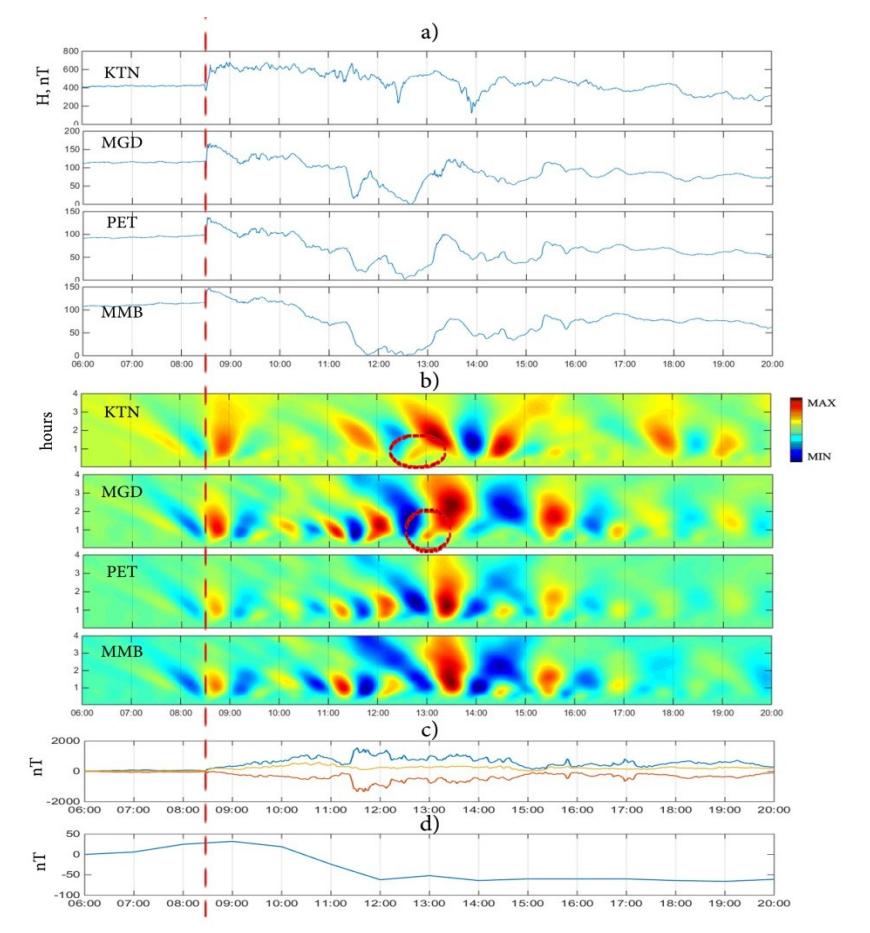

Рис. 1.19 Обработка секундных данных магнитного поля земли системой «Aurora» в период магнитный бури 15 августа 2015 года a) горизонтальные составляющие магнитного поля Земли; b) Вейвлет-спектр интенсивности геомагнитных возмущений; c) индексы AE (синяя линия), AU (желтая линия), AL (красная линия); d) Dst– индекс. Пунктирной линией отмечен момент начала магнитной бури

#### **1.3.3 Описание интерфейса**

Работа с компонентой реализуется через набор программных модулей, интегрированных в общую систему комплексного анализа данных, расположенную по адресу [www.ikir.ru:8280/lsaserver/MagneticSecPage.jsp.](http://www.ikir.ru:8280/lsaserver/MagneticSecPage.jsp) Окно загрузки геомагнитных данных системы показано на рис. 1.20 и рис. 1.21. Для загрузки файла необходимо нажать кнопку «Выбрать файл» и выбрать файл на компьютере пользователя. Затем нажать кнопку «Загрузить». На рис. 1.20 показан результат загрузки нескольких файлов (данных нескольких обсерваторий). Ознакомиться с работой системы можно на основе подготовленного демонстрационного файла (кнопка «Использовать демонстрационный файл»).

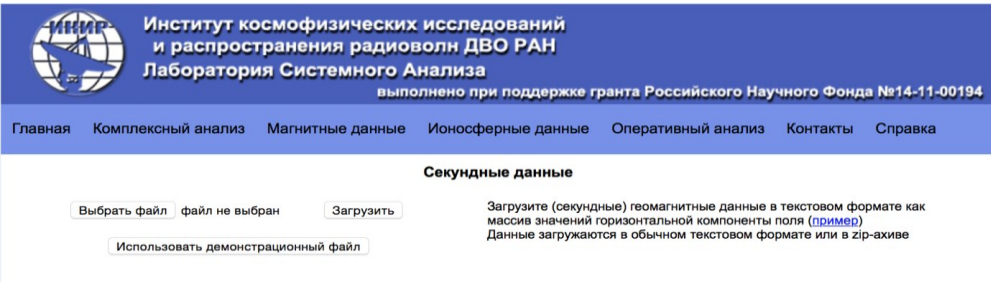

#### Рис. 1.20. Окно загрузки геомагнитных данных.

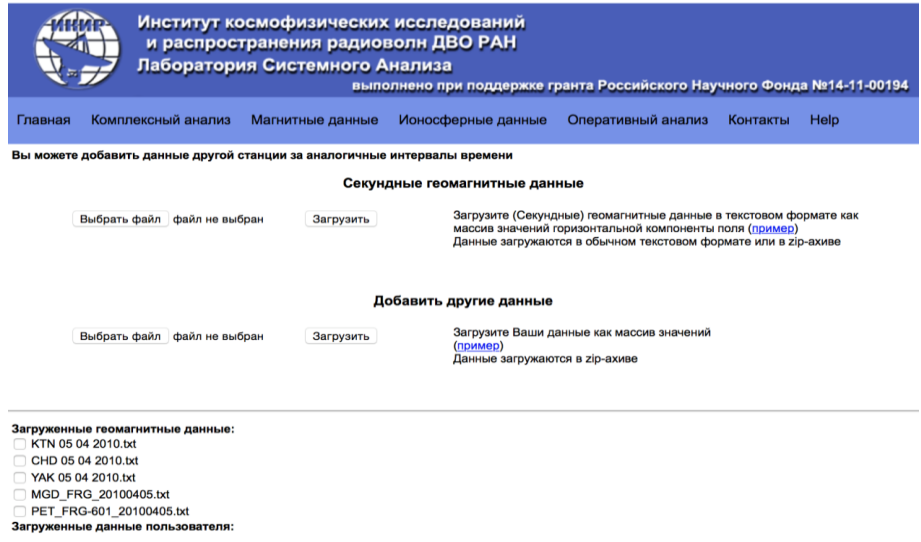

Рис. 1.21. результат загрузки нескольких файлов.

Графические окна, представленные на рис. 1.20 и рис. 1.21., имеют следующие элементы управления:

**Удалить выделенные файлы** • Обработать данные

Выбрать файл – выбор файла для загрузки. Загружаемый файл должен быть в обычном текстовым формате (значения горизонтальной составляющей напряженности магнитного поля Земли должны быть выстроены в одну колонку, разделитель дробной части - точка, лишние переводы строки или иные символы, кроме цифр, должны отсутствовать).

Загрузить – загрузка выбранного файла. Для пространственно-временного анализа в систему последовательно загружаются данные нескольких станций.

Использовать демонстрационный файл – использование специального файла с магнитными данными (файл уже загружен на сервер) для демонстрации работы системы.

Обработать данные – переход на страницу настройки параметров для обработки загруженных данных.

Удалить выбранные файлы – удаляет файлы из списка, напротив которых установлен флажок.

При загрузке файла и нажатии на кнопку «Обработать данные» происходит переход к странице настройки параметров обработки данных (рис. 1.22).

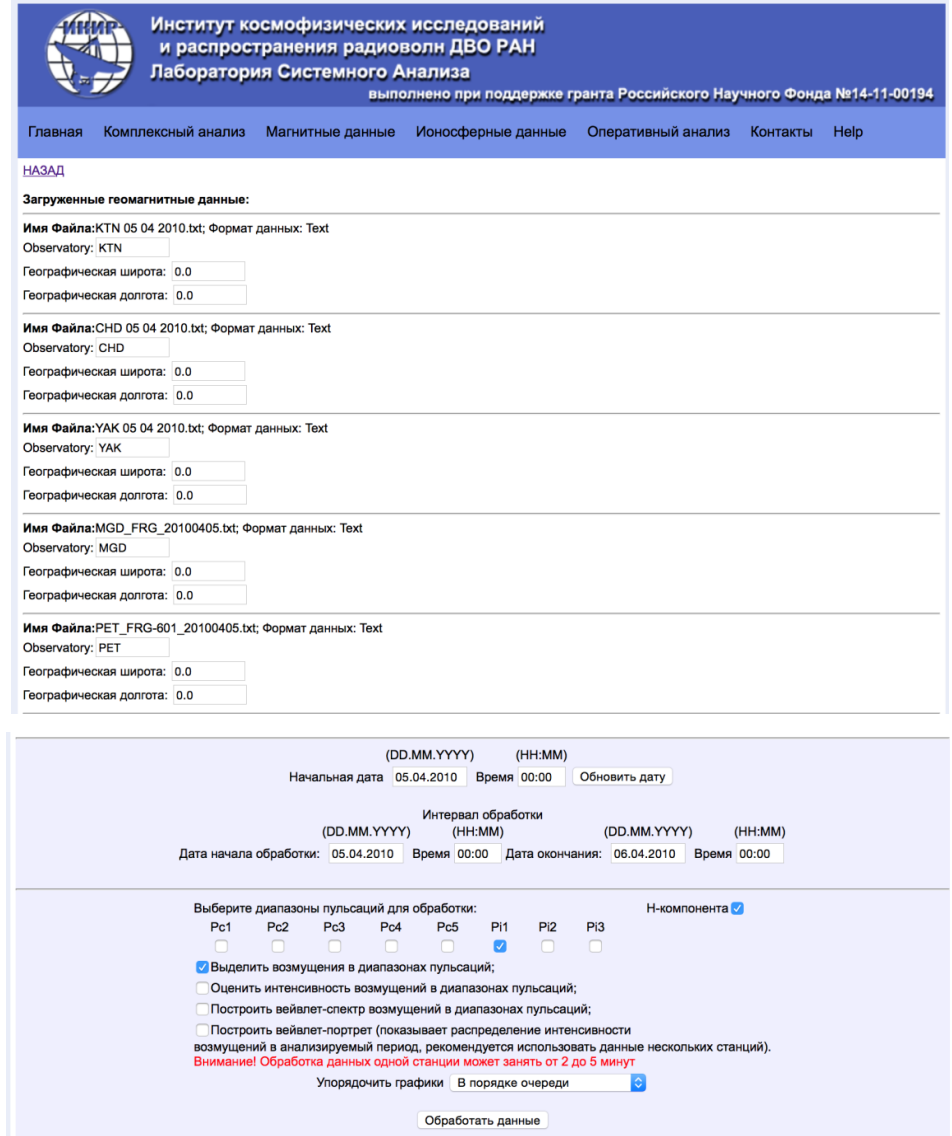

Рис. 1.22. Страница настройки параметров

На странице «Настройки параметров» расположены следующие элементы управления:

Назад – возвращает на предыдущую страницу.

Станция – задает название станции.

Географическая широта и Географическая долгота – задают географические координаты станции. Это позволяет упорядочивать графики по географической широте или долготе. Является не обязательным параметром.

Начальная дата - задает начальную дату и время анализируемых данных.

Обновить дату – определяет максимальный интервал обработки данных после внесенных изменений в поле «Начальная дата».

Дата начала и Дата окончания – определяет интервал обработки данных.

Упорядочить графики – задает способ сортировки графиков по имени станции, по географической широте, географической долготе или размещает графики отдельно для каждой станции.

Обработать данные – запуск обработки загруженных данных программными алгоритмами.

Перед обработкой данных необходимо:

- выбрать интересуемые диапазоны геомагнитных пульсаций, установив флажки напротив значений «Pc1», «Pc2», «Pc3», «Pc4», «Pc5», «Pi1», «Pi2», «Pi3», установив флажок напротив значения «H-компонента» будут построены графики горизонтальной составляющей поля;

- выбрать методы обработки, установив флажки напротив значений «Выделить возмущения в диапазонах пульсаций», «Оценить интенсивность возмущений в диапазонах пульсаций», «Построить вейвлет-спектр возмущений в диапазонах пульсаций», «Построить вейвлет-портрет (показывает распределение интенсивности возмущений в анализируемый период, рекомендуется использовать данные нескольких станций)»;

При нажатии на кнопку "обработка" результаты обработки данных выводятся в виде рисунков на странице (рис. 1.23).

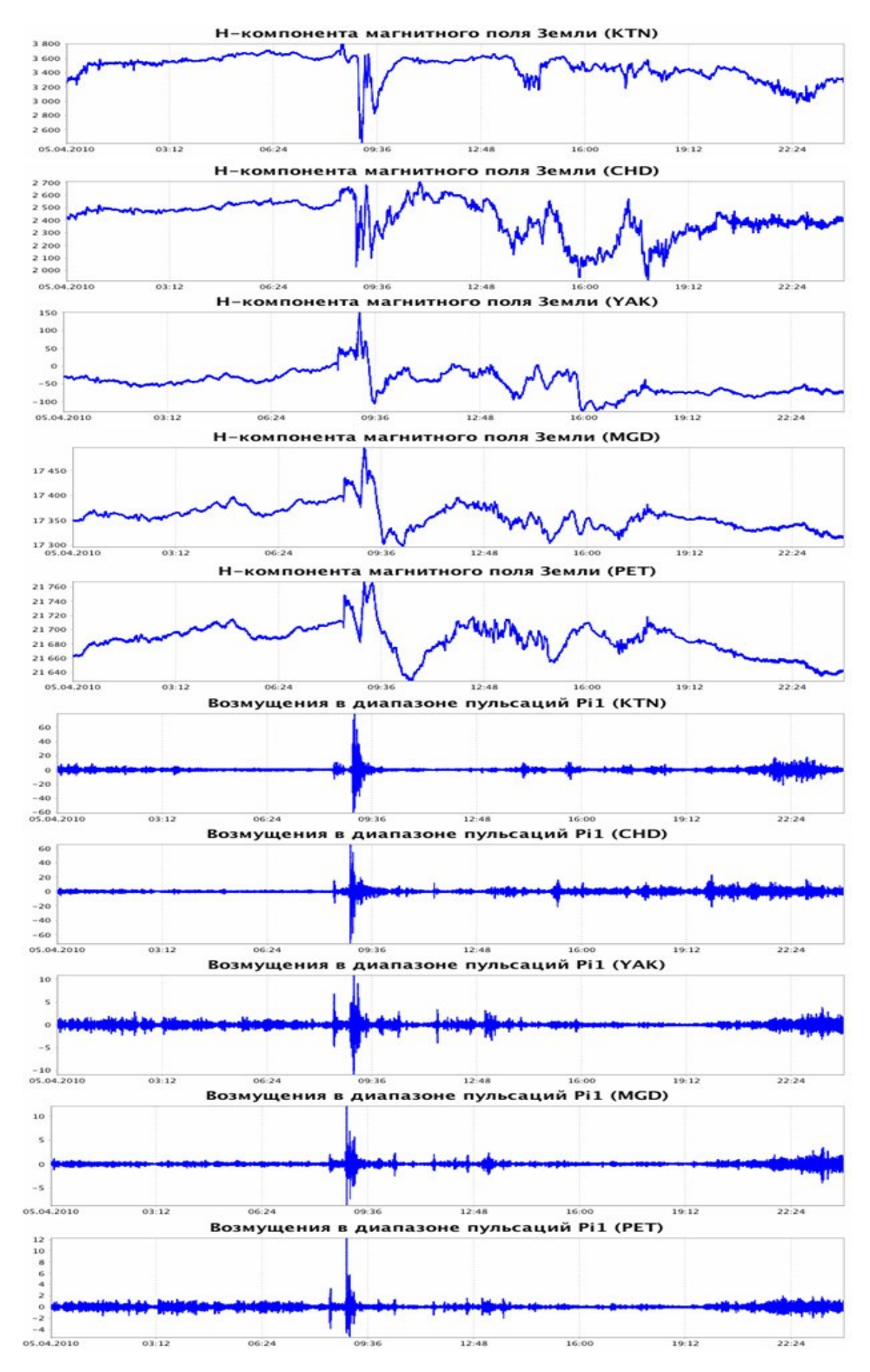

Рис. 1.23. Результат построения горизонтальной составляющей напряженности магнитного поля Земли и выделения геомагнитных возмущений в диапазоне пульсаций Pi1 данных станций «Котельный», «Чокурдах», «Якутск», «Магадан», «Паратунка» в период магнитной бури 5 апреля 2010 г.;

Ниже на рис. 1.24 показан пример изменения интервалов обработки анализируемого события 5-го апреля 2010 г. с 7:00 по 10:00 UT. Результаты выделения геомагнитных возмущений в диапазонах пульсаций Pi1 и Pi3 за указанный период времени представлены на рис. 1.25. и 1.26

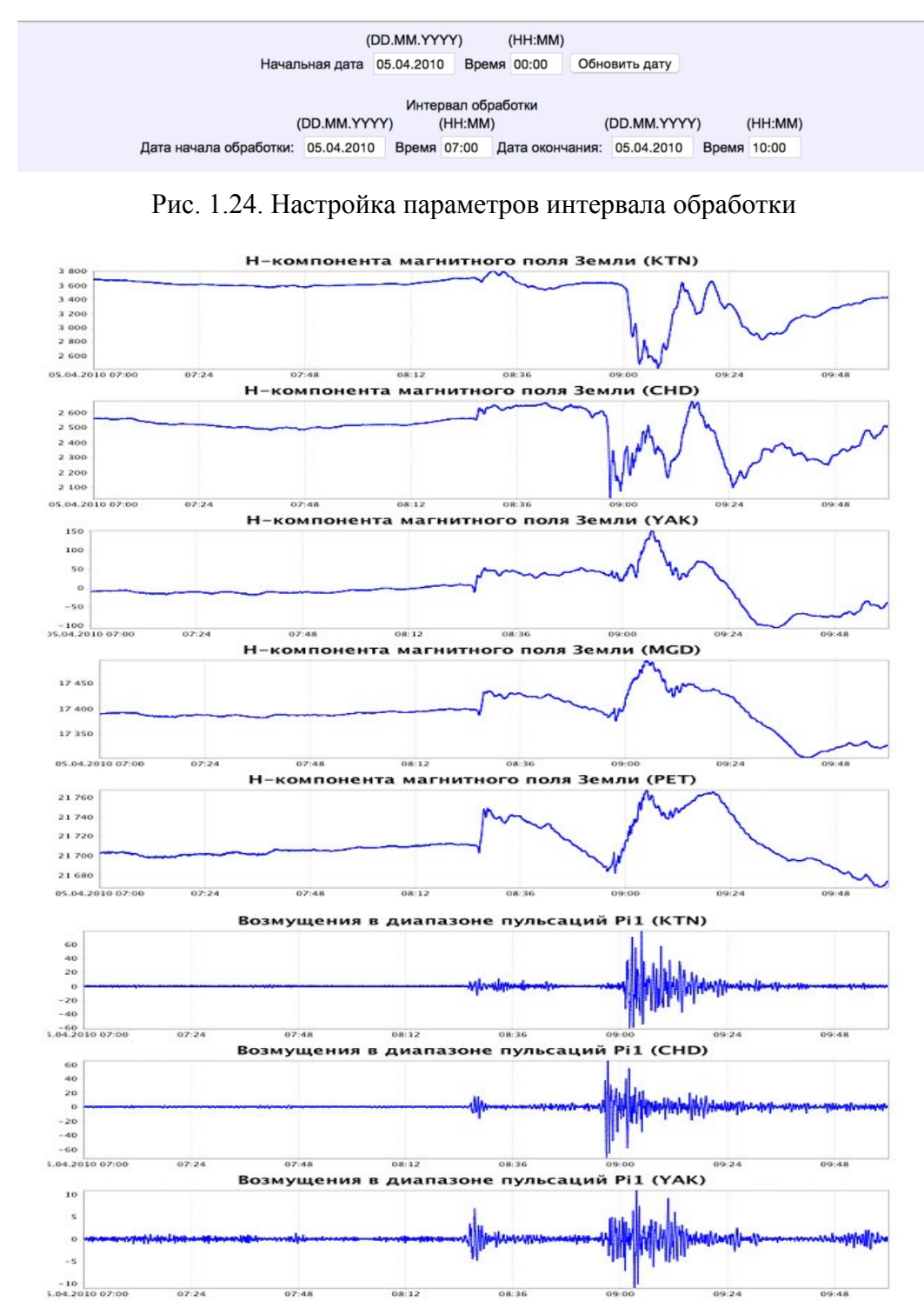

Рис. 1.25. Результат построения горизонтальной составляющей напряженности магнитного поля Земли и выделения геомагнитных возмущений в диапазоне пульсаций

# Pi1 данных станций «Котельный», «Чокурдах», «Якутск», «Магадан», «Паратунка» в период магнитной бури 5 апреля 2010 г. с 7:00 по 10:00 UT.

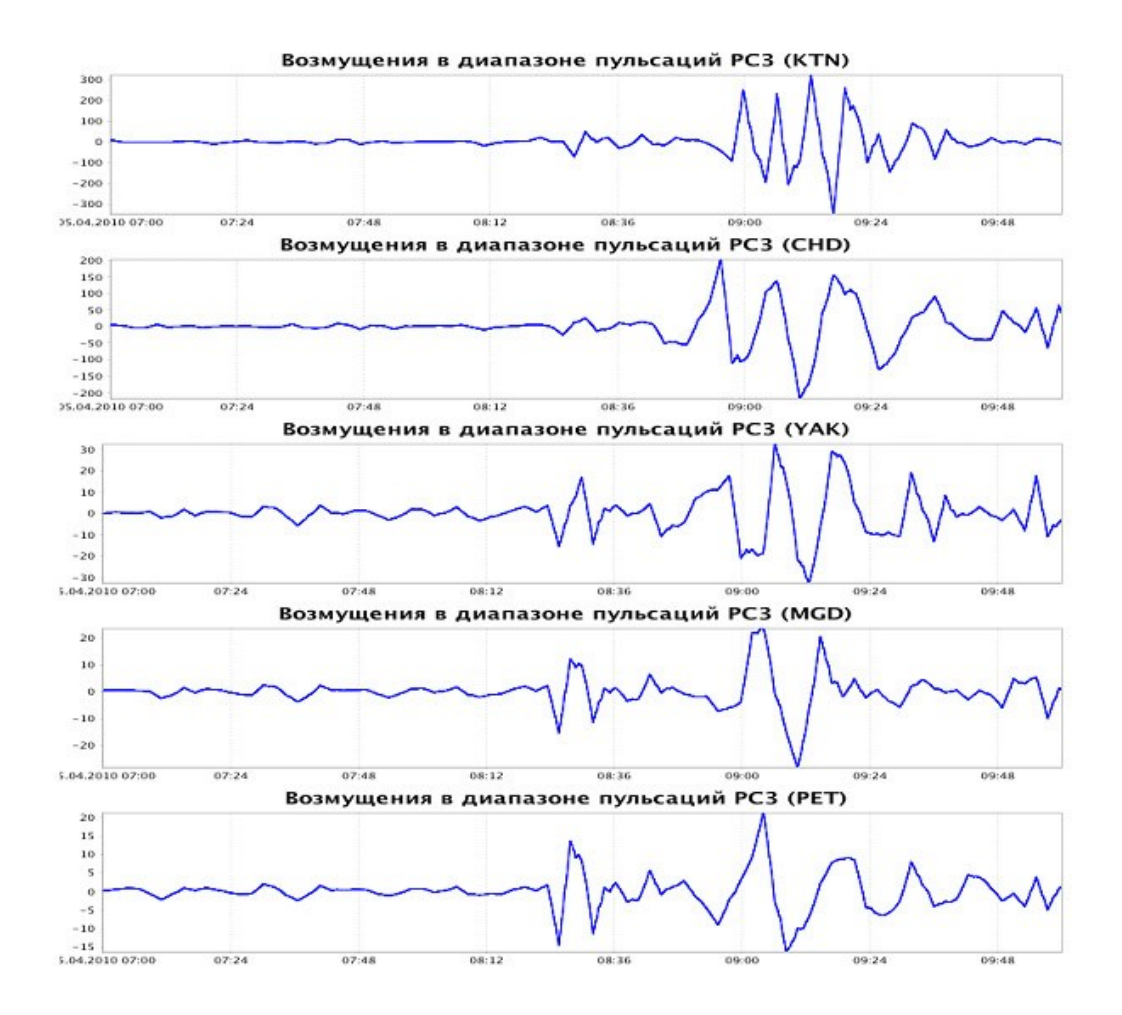

Рис. 1.26. Результат выделения геомагнитных возмущений в диапазоне пульсаций Pi3 данных станций «Котельный», «Чокурдах», «Якутск», «Магадан», «Паратунка» в период магнитной бури 5 апреля 2010 г. с 7:00 по 10:00 UT.

Результаты оценки интенсивности и построения вейвлет-спектра геомагнитных возмущений и в диапазоне пульсаций Pi3 в период магнитной бури 5-го апреля 2010 г. с 7:00 по 10:00 UT представлены на рис. 1.27. и 1.28

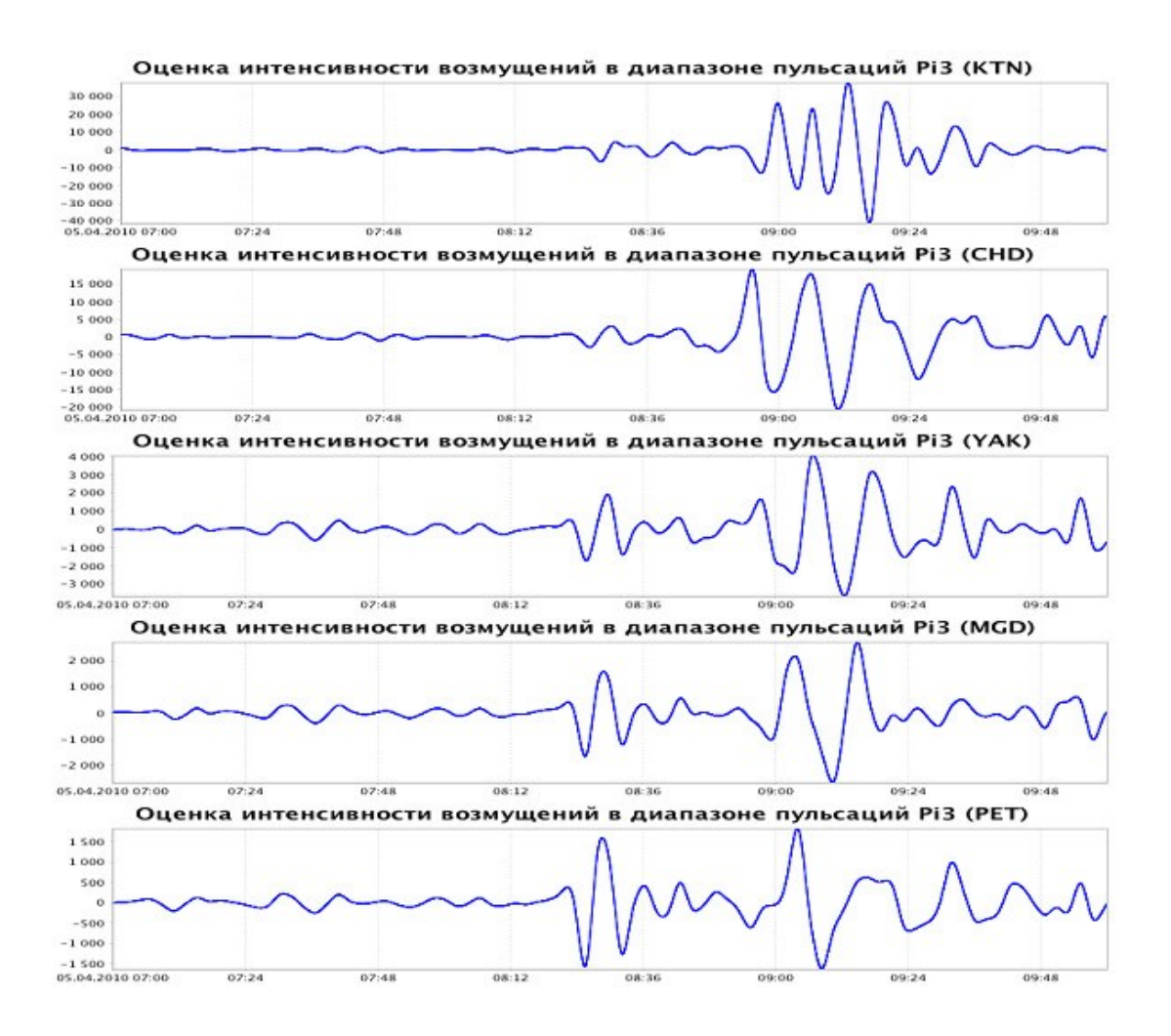

Рис. 1.27. Результат оценки интенсивности геомагнитных возмущений в диапазоне пульсаций Pi3 данных станций «Котельный», «Чокурдах», «Якутск», «Магадан», «Паратунка» в период магнитной бури 5 апреля 2010 г. с 7:00 по 10:00 UT.

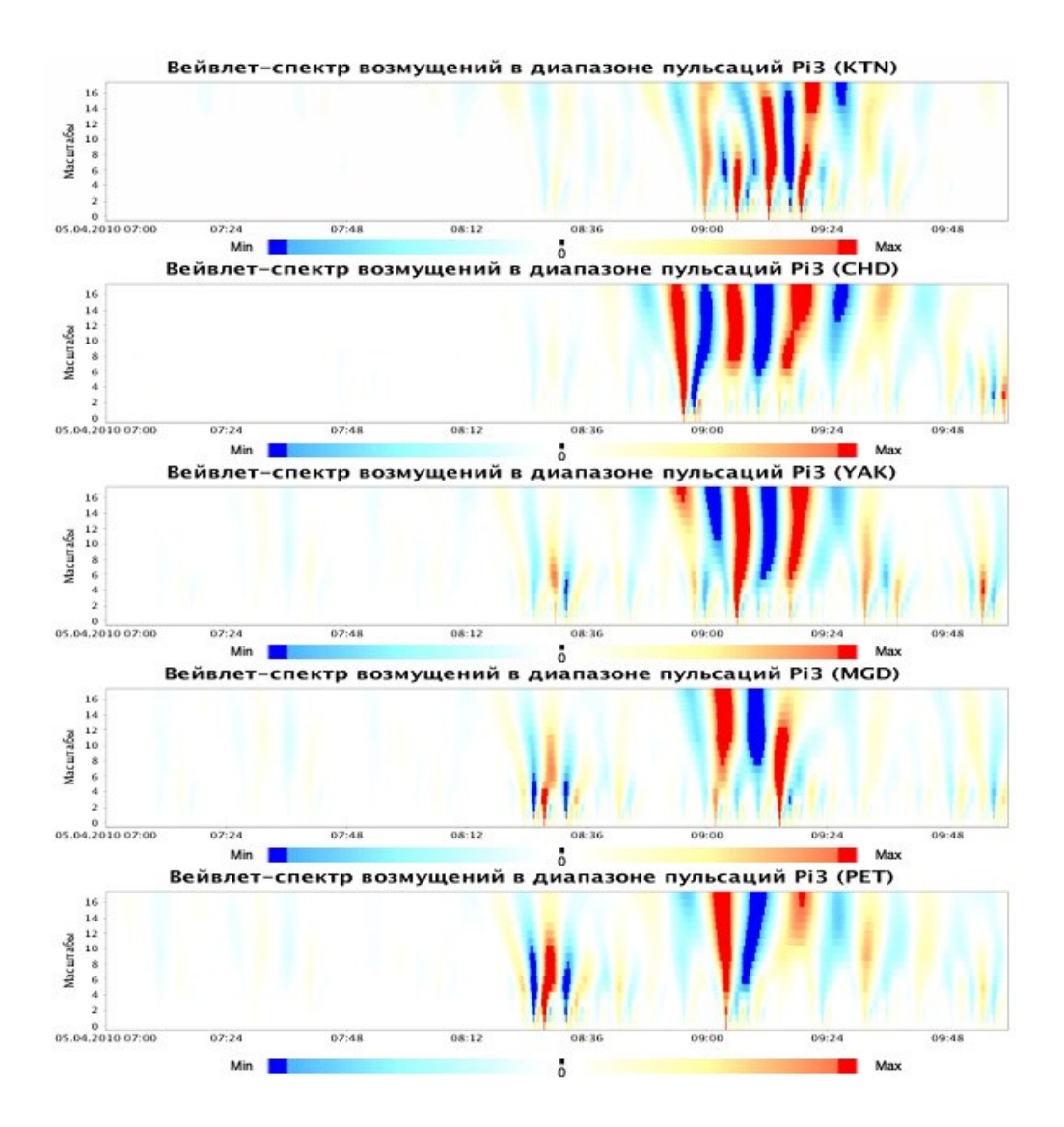

Рис. 1.28. Результат построения вейвлет-спектра геомагнитных возмущений в диапазоне пульсаций Pi3 данных станций «Котельный», «Чокурдах», «Якутск», «Магадан», «Паратунка» в период магнитной бури 5 апреля 2010 г. с 7:00 по 10:00 UT. Результаты построения вейвлет-портрета магнитной бури 5-го апреля 2010 г. представлены на рис. 1.29.

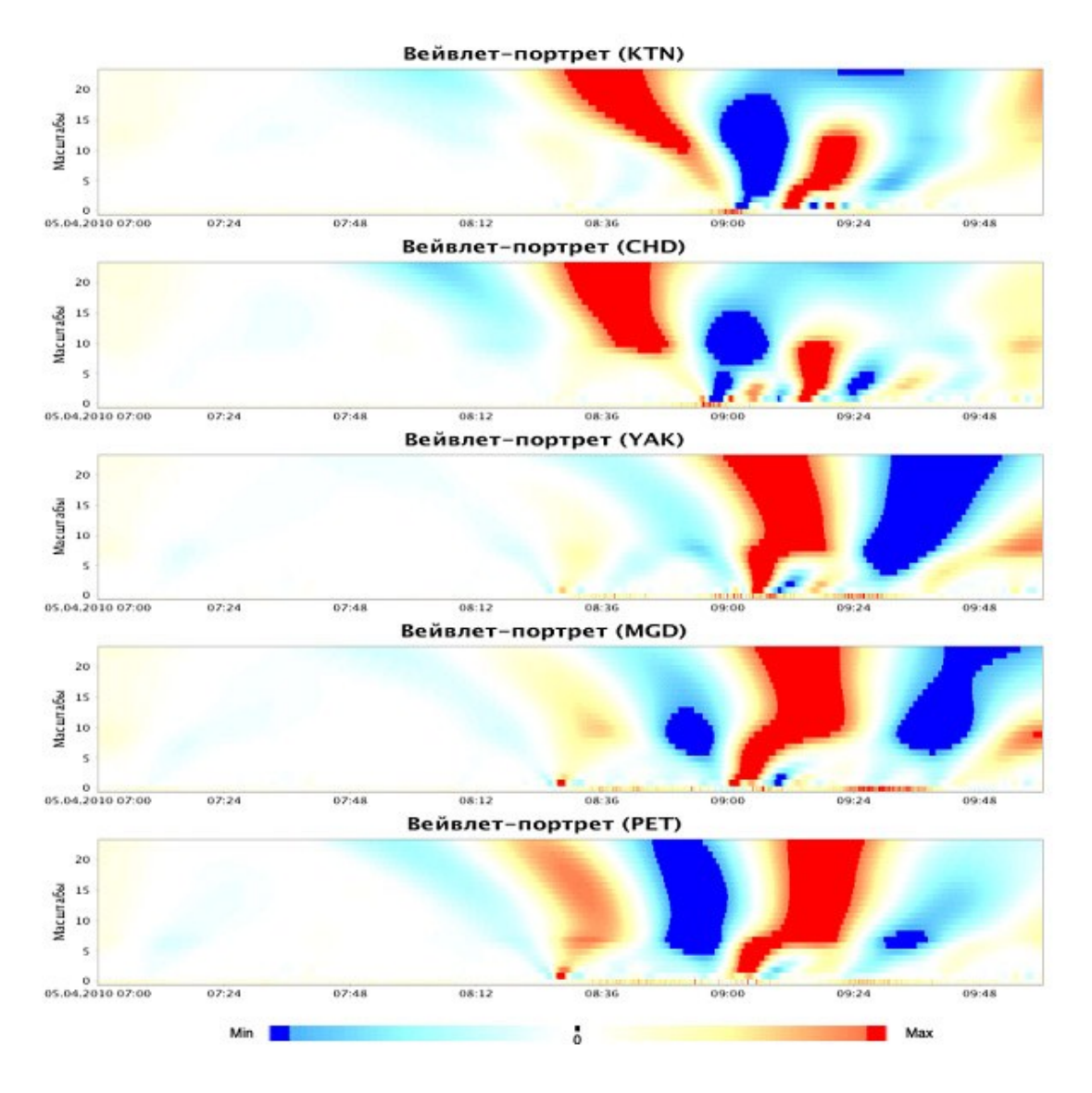

Рис. 1.29 Результат построения вейвлет-портрета в период магнитной бури 5 апреля 2010 г. с 7:00 по 10:00 UT.

#### 2. ОБРАБОТКА ИОНОСФЕРНЫХ ЛАННЫХ

### 2.1 Требования к загружаемым файлам

Пользовательские файлы должны быть в текстовом виде (\*.txt) и заархивированы в формат \*.zip. В один zip-архив помещается один текстовый файл. Имена текстовых и zipфайлов не должны содержать какие-либо символы, кроме цифр и английских букв (не допускается кирилица, пробелы и т.д.).

#### $2.2$ Описание функций компоненты

Программная компонента "Ионосферные данные" разработана для обработки и анализа часовых данных критической частоты ионосферы  $f_0F2$  и реализует следующие функции:

### 2.2.1 Выделение аномальных периодов (аномалий) в данных

Выделение аномальных периодов выполняется на основе непрерывного вейвлетпреобразования данных. Непрерывное вейвлет-преобразование данных, определяемое формулой

$$
W_{\Psi} f_{b,a} := |a|^{-1/2} \int_{-\infty}^{\infty} f(t) \Psi\left(\frac{t-b}{a}\right) dt, \ f \in L^{2}(R), a,b \in R, a \neq 0, \qquad (2.1)
$$

где  $a$  – масштаб  $\Psi$  – базисный вейвлет. В программе используется базисный вейвлет Добеши порядка 3 (см. рис.2.1), имеющий следующие свойства: несимметричный, ортогональный, обладает компактным носителем.

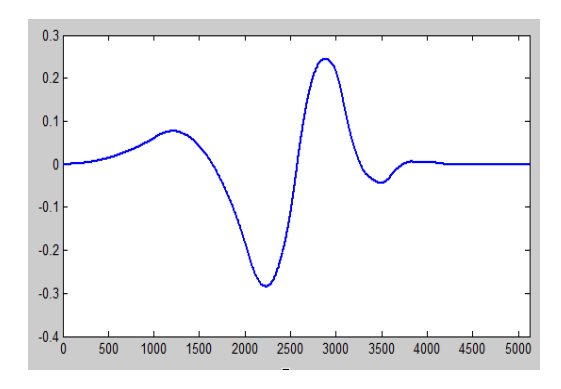

Рис.2.1. Вейвлет Добеши порядка 3.

Замечание 1. Если базисный вейвлет  $\Psi$  имеет компактный носитель, равный  $[-\Omega, \Omega]$ , то носитель  $\Psi_{b,a}$  на масштабе *a* равен  $[b-\Omega a, b+\Omega a]$ . Точка  $\xi$  содержится в носителе  $\Psi_{b,a}$ , если  $|b-\xi|$ ≤Ω*а*.

Замечание 2. Преобразование (2.1) выполняется численно по алгоритму, аналогичному алгоритму, реализованному в системе Matlab. Перед выполнением преобразования (2.1) лля уменьшения **ВЛИЯНИЯ** краевого эффекта временной ряд ланных  $f_N = \{f_n\}_{n = \frac{1}{N}}$ дополняется значениями по правилу:

$$
f_{N+2L} = \{f_L, \ldots, f_2, f_1, f_0, \ldots, f_N, f_{N-1}, f_{N-2}, \ldots, f_{N-L}\},\,
$$

где  $L = \Omega * a_{\text{max}}$ ,  $(2\Omega + 1)$ — носитель вейвлета (см. Замечание 1),  $a_{\text{max}}$ — наибольший вейвлет-преобразования. После выполнения масштаб вейвлет-преобразования коэффициенты $W_\Psi f_{b,a}$ , соответствующие дополненным значениям, удаляются.

Выделение аномальных периодов (аномалий) в данных, которое выполняется на каждом масштабе а на основе применения пороговой функции

$$
P_{T_a}(W_{\Psi}f_{b,a}) = \begin{cases} W_{\Psi}^+ f_{b,a}, & e\text{c} \text{u} \left( W_{\Psi} f_{b,a} - W_{\Psi} f_{b,a}^{\text{med}} \right) \ge T_a \\ 0, & e\text{c} \text{u} \left| W_{\Psi} f_{b,a} - W_{\Psi} f_{b,a}^{\text{med}} \right| < T_a \\ W_{\Psi}^- f_{b,a}, & e\text{c} \text{u} \left( W_{\Psi} f_{b,a} - W_{\Psi} f_{b,a}^{\text{med}} \right) \le -T_a \end{cases} \tag{2.2}
$$

где порог  $T_a = U * St_a$  – определяет наличие локальной особенности на масштабе  $a$  вблизи точки  $\xi$ , содержащейся в носителе  $\Psi_{b,a}$  (см. Замечание 1).

Величина 
$$
St_a = \sqrt{\frac{1}{\Phi - 1} \sum_{k=1}^{\Phi} \left( W_{\Psi} f_{b,a} - \overline{W_{\Psi} f_{b,a}} \right)^2}
$$
, где  $\overline{W_{\Psi} f_{b,a}}$  и  $W_{\Psi} f_{b,a}^{med}$  - средне значение и

медиана соответственно, которые вычисляются в скользящем временном окне длины Ф отдельно для каждого часа (с учетом суточного хода ионосферных данных). Длина временного окна Ф задается пользователем на основе опции «Длина временного окна», ее значение по умолчанию равно 168 отсчетам, что соответствует одной неделе при обработке часовых данных критической частоты ионосферы.

Параметр *U* задается пользователем на основе опции «Порог». Рекомендуемые для района Камчатки значения параметра  $U$  (определялись путем оценки апостериорного риска):

 $2.5 \le U \le 3.5$  - для анализа данных в периоды высокой активности Солнца (параметр  $f_{10.7} > 100$ ;

 $1.5 \le U \le 2.5$  – для анализа данных в периоды низкой активности Солнца (параметр  $f_{10.7} \leq 100$ ).

2.2.2 Определение интенсивностей аномалий, которые в момент времени  $t = b$ вычисляются двумя способами по формулам

$$
I_b^1 = \sum_{a} \frac{\left| P_{T_a} \left( W_{\Psi} f_{b,a} \right) \right|}{\left\| P_{T_a} \left( W_{\Psi} f_{b,a} \right) \right\|_2}, \tag{2.3}
$$

$$
I_b^2 = \sum_{a} \frac{|W_{\Psi} f_{b,a}|}{\left\|W_{\Psi} f_{b,a}\right\|_2},
$$
 (2.4)

где  $\left\| \cdot \right\|_2$  – евклидова норма.

#### 2.3 Описание интерфейса

Доступ  $\mathbf{K}$ компоненте можно получить  $\Pi$ <sup>O</sup> электронной ссылке http://www.ikir.ru:8280/lsaserver/IonosphericPage.jsp. Управляющее окно компоненты показано на рис. 2.2.

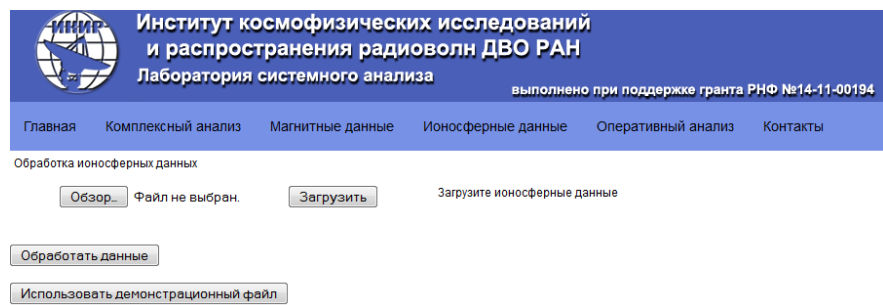

Рис. 2.2. Управляющее окно программной компоненты "Ионосферные данные".

Графическое окно (рис. 2.2) имеет следующие элементы управления:

Обзор - выбор файла для загрузки. Тип загружаемых файлов - \*. zip. Для ионосферных данных:

- файл в zip-архиве должен быть текстовым, данные выстроены в одну колонку, разделитель дробной части - точка, лишние переводы строки или иные символы, кроме цифр должны отсутствовать.

Загрузить - загрузка выбранного файла.

Обработать данные - переход на страницу настройки параметров для обработки загруженных данных.

Использовать демонстрационный файл – использование специального файла с ионосферными данными (файл уже загружен на сервер) для демонстрации работы системы.

При загрузке файла и нажатии на кнопку "Обработать данные" или "Использовать демонстрационный файл" происходит переход к странице настройки параметров (рис. 2.3).

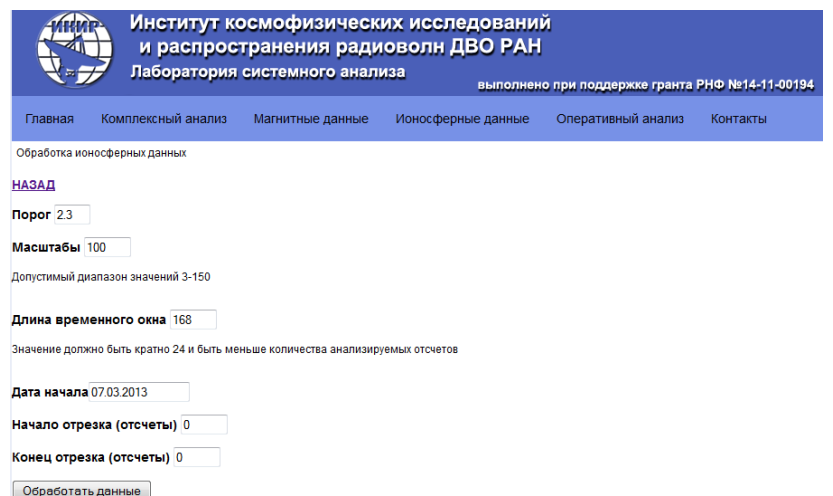

Рис. 2.3. Страница настройки параметров программной компоненты "Ионосферные данные".

На странице расположены следующие элементы управления:

Назад – возвращает на предыдущую страницу.

Порог – задает коэффициент порога *U* (значение по умолчанию – "2.3").

Масштабы – задает наибольший масштаб вейвлет-преобразования  $a_{\text{max}}$  (значение по умолчанию – "100"). *Диапазон значений 3-150. Значение должно быть меньше 2.5L, где L – длина отрезка ионосферных данных, расположенного в загруженном файле.*

Длина временного окна – задает длительность временного окна (значение по умолчанию – "168"). Значения параметра Ф должны быть кратны 24 и меньше длины *отрезка ионосферных данных, расположенного в загруженном файле.*

Дата начала – задает начальную дату анализируемых ионосферных данных (значение по умолчанию – "07.03.2014").

Начало отрезка (отсчеты) – задает начальный отсчет графика, выводимого в окне результатов обработки (значение по умолчанию равно нулю).

Конец отрезка (отсчеты) – задает конечный отсчет графика, выводимого в окне результатов обработки (значение по умолчанию равно нулю).

Обработать данные – запуск обработки загруженных данных программными алгоритмами.

Результаты обработки данных выводятся в виде рисунка на странице настройки параметров (рис. 2.4).

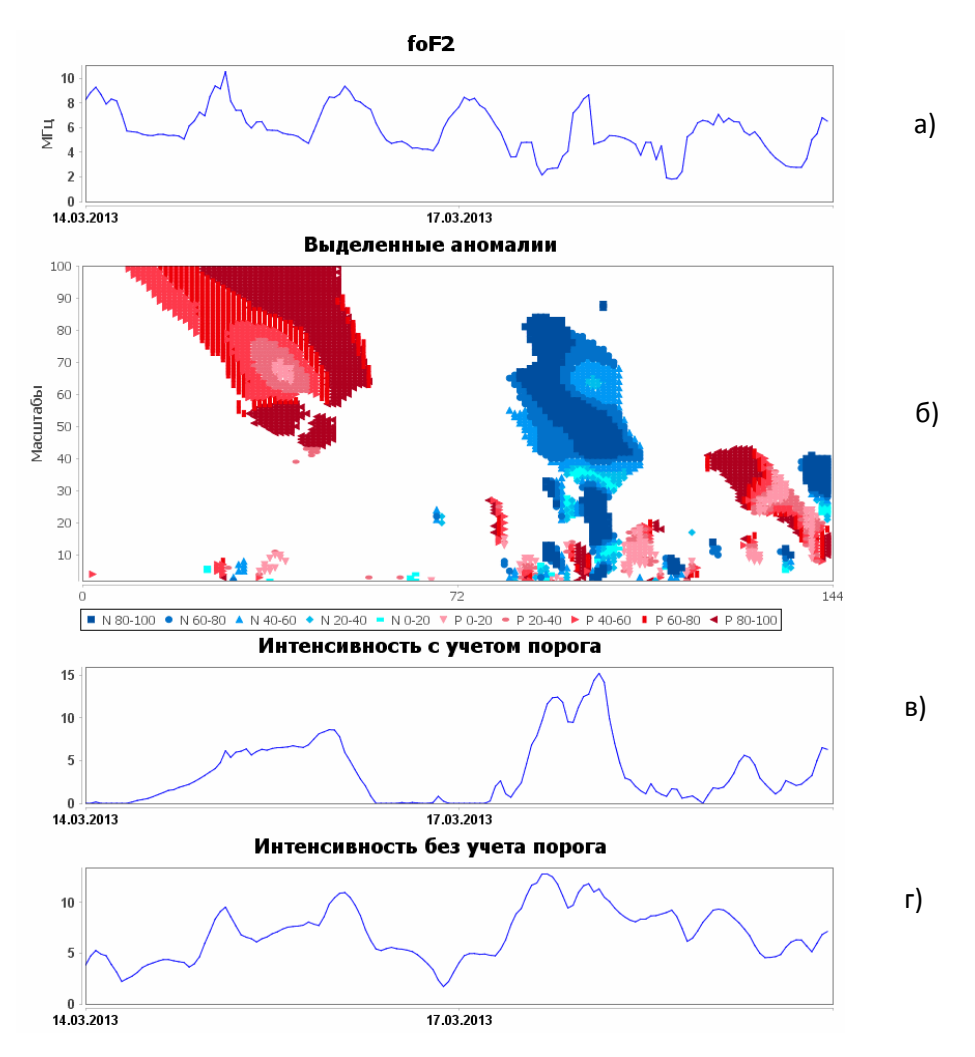

Рис. 2.4. Окно результатов обработки данных: а) – исходный временной ряд, ось ОУ – мегагерцы, ось  $OX - \text{qarni}; 6) - \text{anomamhule repnogah, och } OY - \text{Macmtaobi, och } OX - \text{polari.}$ отсчеты; в) – интенсивность аномалий, рассчитывается на основе формулы (2.3), ось ОХ – даты; г) – интенсивность аномалий, рассчитывается на основе формулы (2.4), ось  $OX$ даты.

#### *2.4* **Примеры работы с программой**

На рис. 2.5-2.11 показаны примеры работы с элементами управления программы. Результат обработки данных для максимального масштаба  $a_{\text{max}} = 25$ , заданного на основе опции "Масштабы", показан на рис. 2.5.

На основе опции "Порог" задается значение коэффициента порога *U* , используемое в функции выделения аномалий (см. п.2.2.1., формула (2.2)) и в функции оценки интенсивности аномалий (см. п.2.2.2., формула (2.3)). На рис. 2.6-2.9 показаны примеры обработки данных  $f_0F2$  района Камчатки для различных значений коэффициента порога *U* . Рекомендуемые для анализируемого района значения параметра *U* указаны выше, в п.2.2.1.

На основе опции "Длина временного окна" задается параметр , который соответствует длительности временного окна, используемого в функции выделения аномалий (см. п.2.2.1, формула (2.2)). На рис. 2.10 показан пример обработки данных с различными значениями параметра  $\Phi$ .

Опции "Начало отрезка (отсчеты)" и "Конец отрезка (отсчеты)" позволяют масштабировать результаты обработки данных в указанном временном диапазоне. Примеры задания данных опций приведены на рис. 2.11.

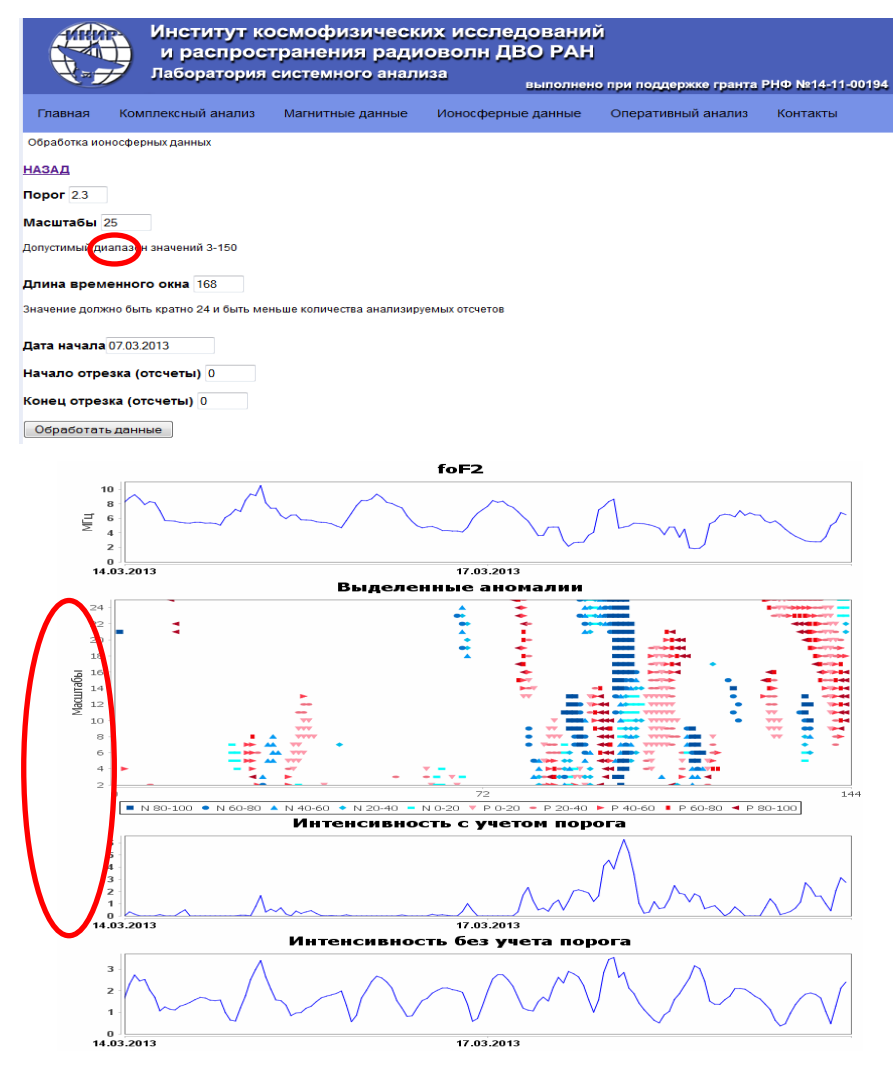

Рис. 2.5. Пример задания в программе параметра "Масштабы".

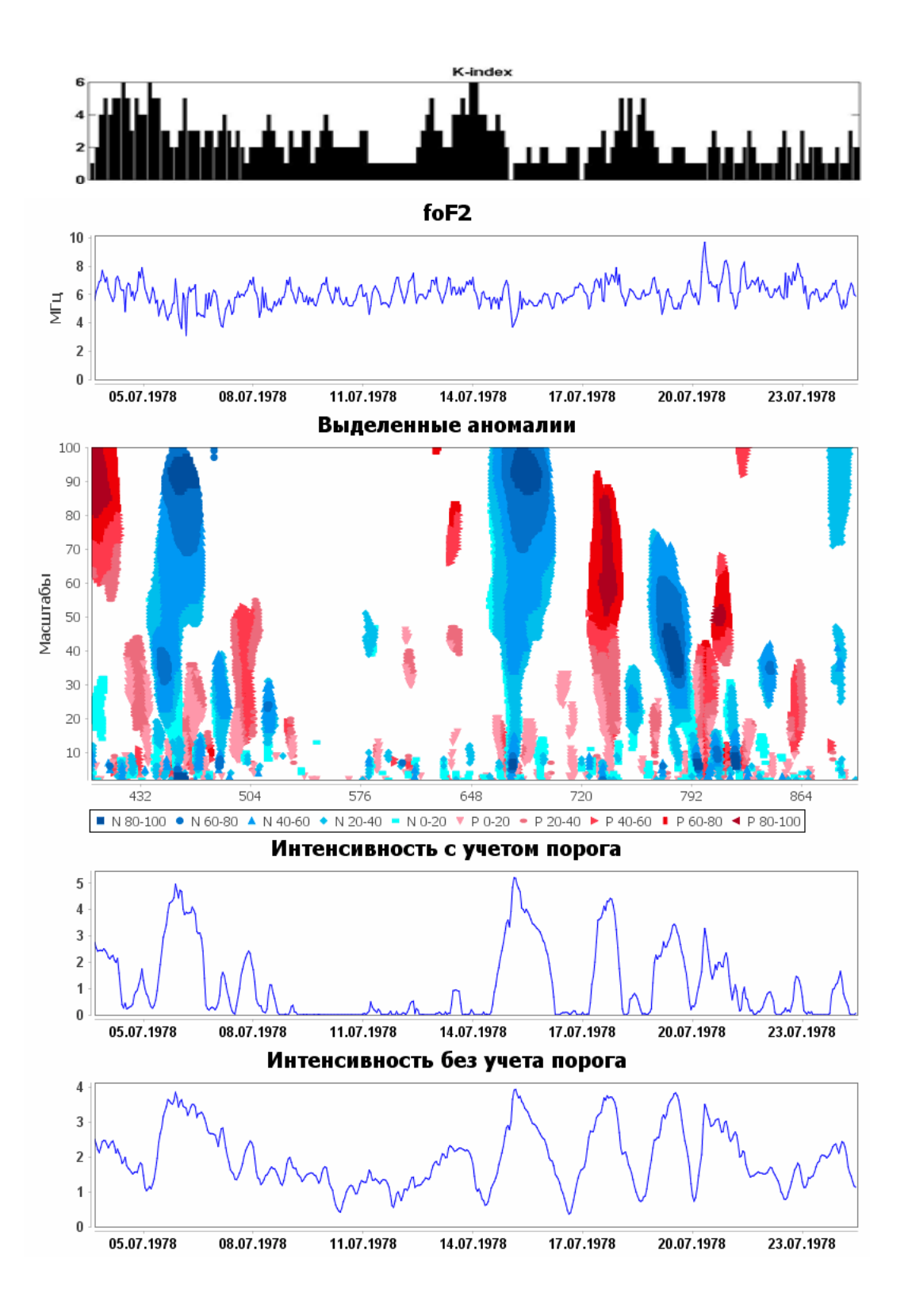

Рис. 2.6. Результаты обработки данных  $f_0F2$  района Камчатки для заданного на основе опции "Порог" коэффициента порога *U* 1.5 (период высокой активности Солнца, параметр  $f_{10.7} = 135.38$ ).

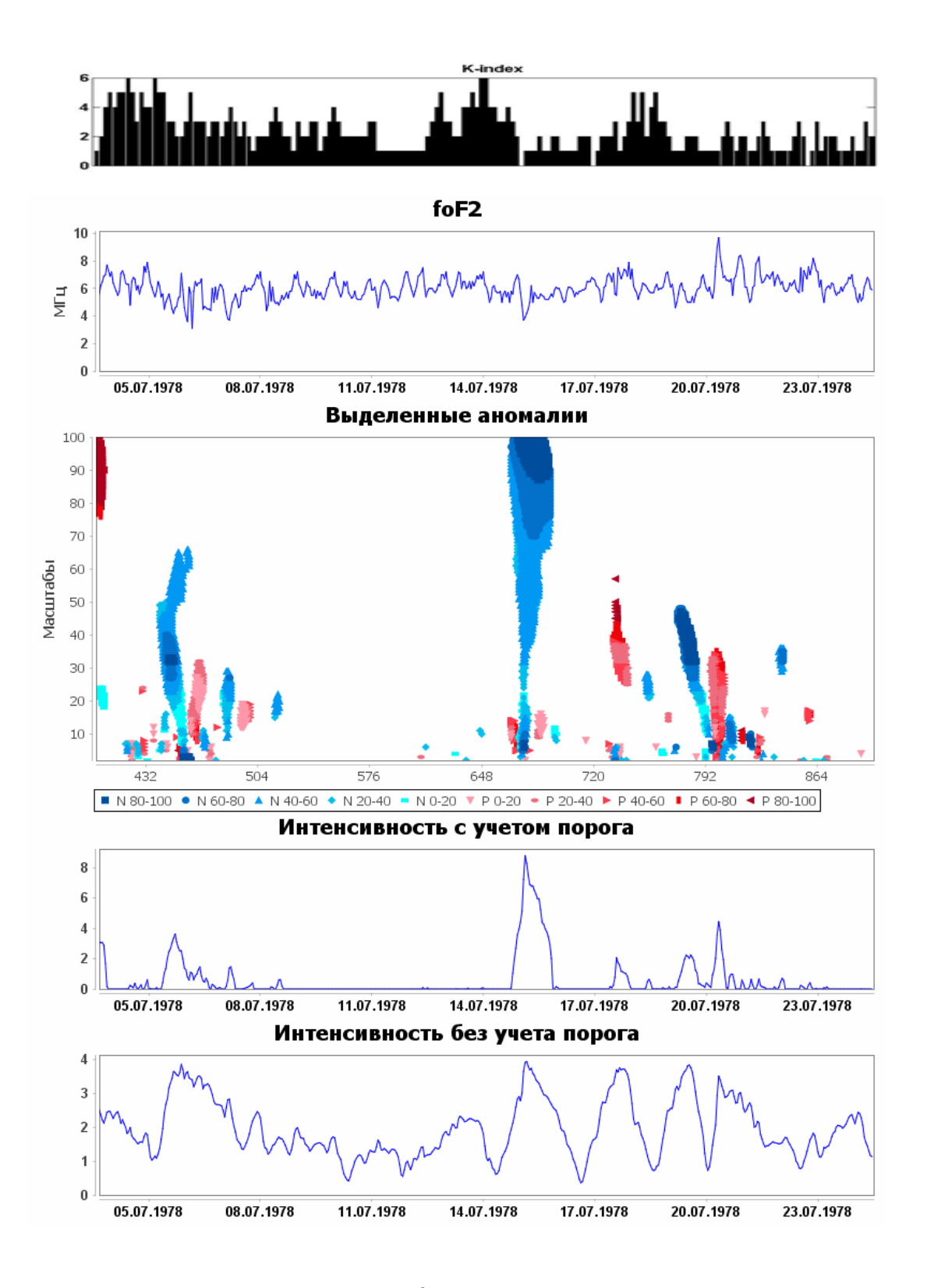

Рис. 2.7. Результаты обработки данных  $f_0F2$  района Камчатки для заданного на основе опции "Порог" коэффициента порога  $U = 3$  (период высокой активности Солнца,

παραμετρ 
$$
f_{10.7} = 135.38
$$
)

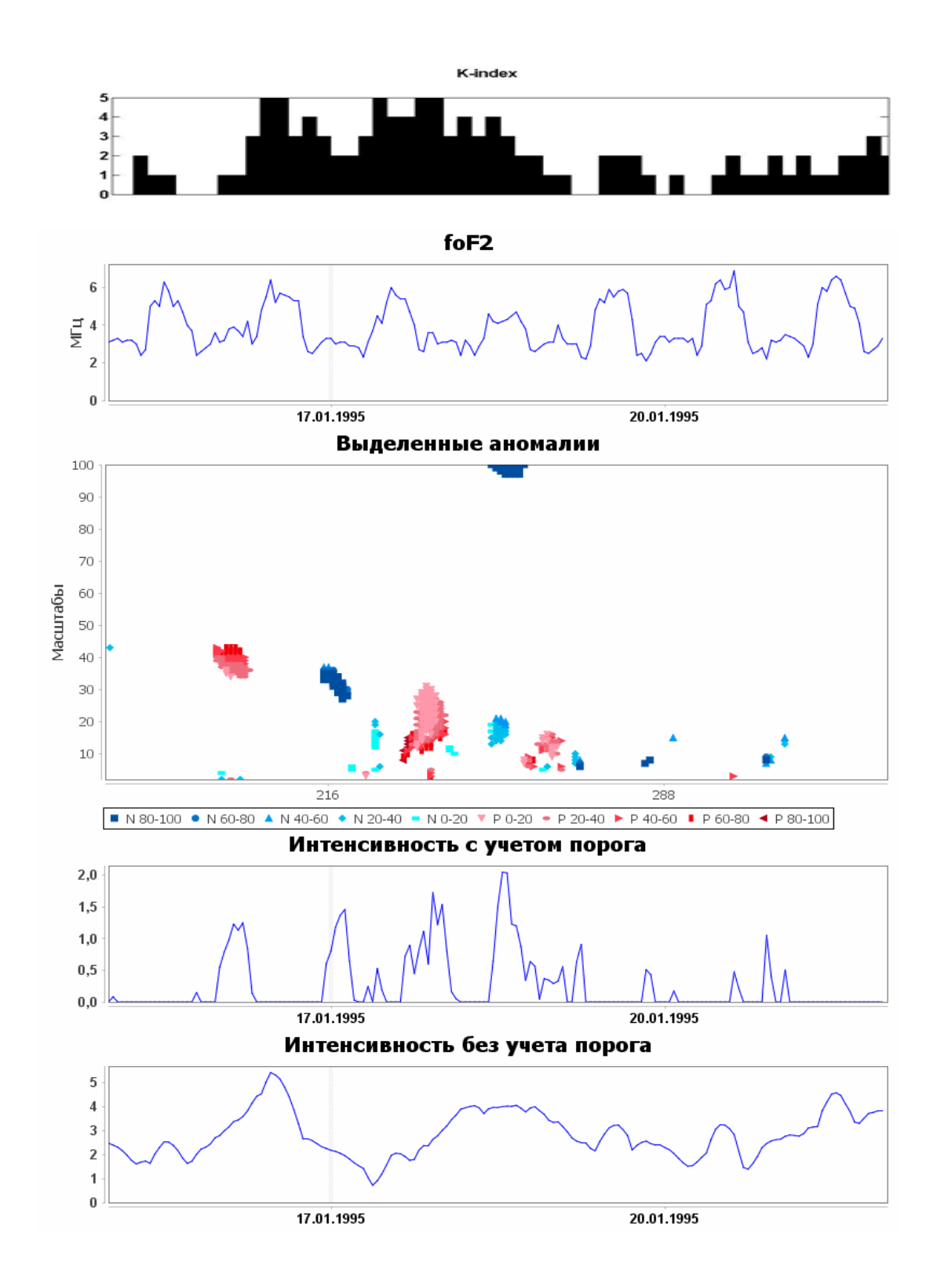

Рис. 2.8. Результаты обработки данных foF2 района Камчатки для заданного на основе опции "Порог" коэффициента порога  $U = 3.5$  (период низкой активности Солнца,

παραμετρ 
$$
f_{10.7}
$$
 = 80.02)

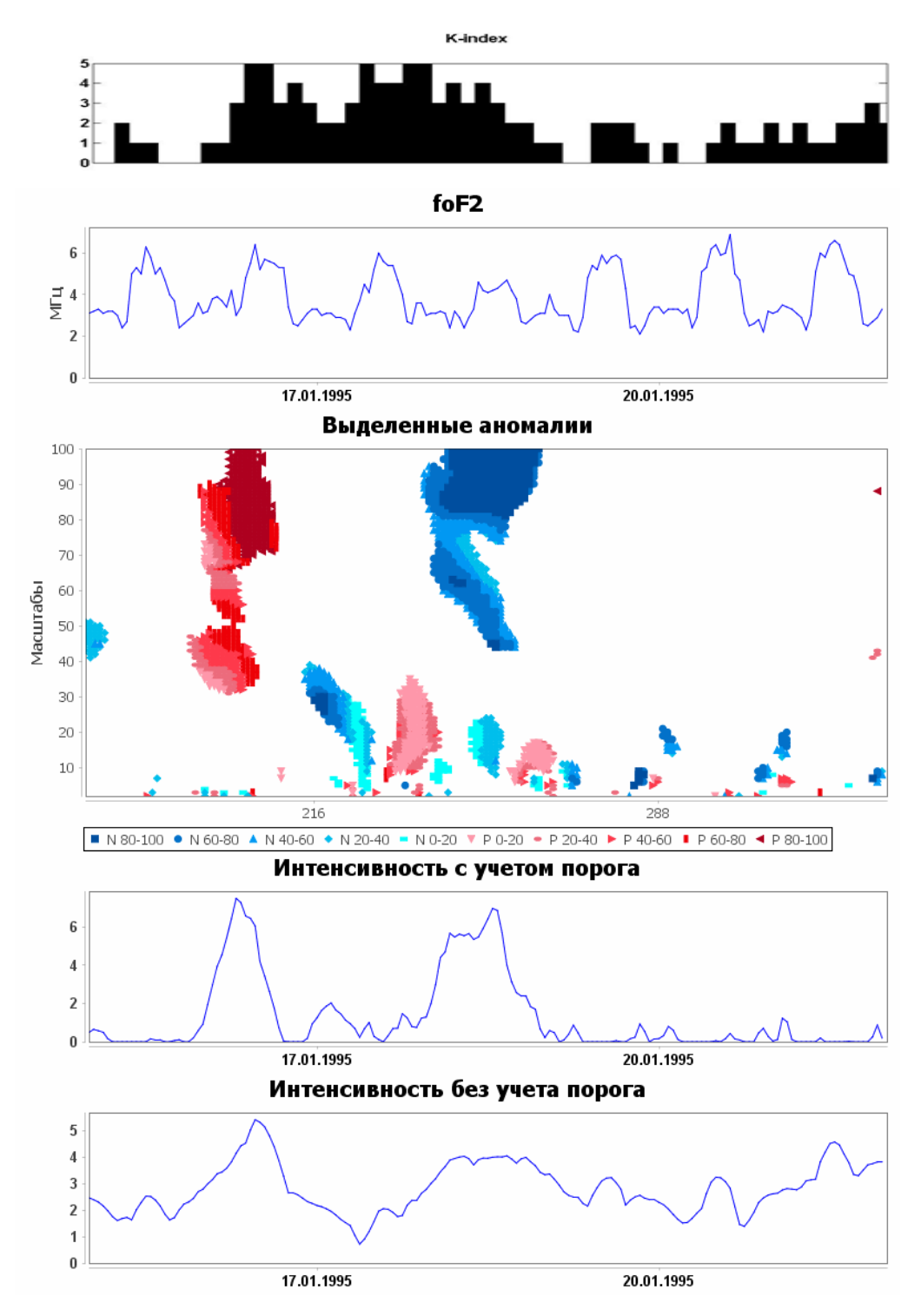

Рис. 2.9. Результаты обработки данных  $f_0F2$  района Камчатки для заданного на основе опции "Порог" коэффициента порога  $U = 2.5$  (период низкой активности Солнца, параметр  $f_{10.7} = 80.02$ ).

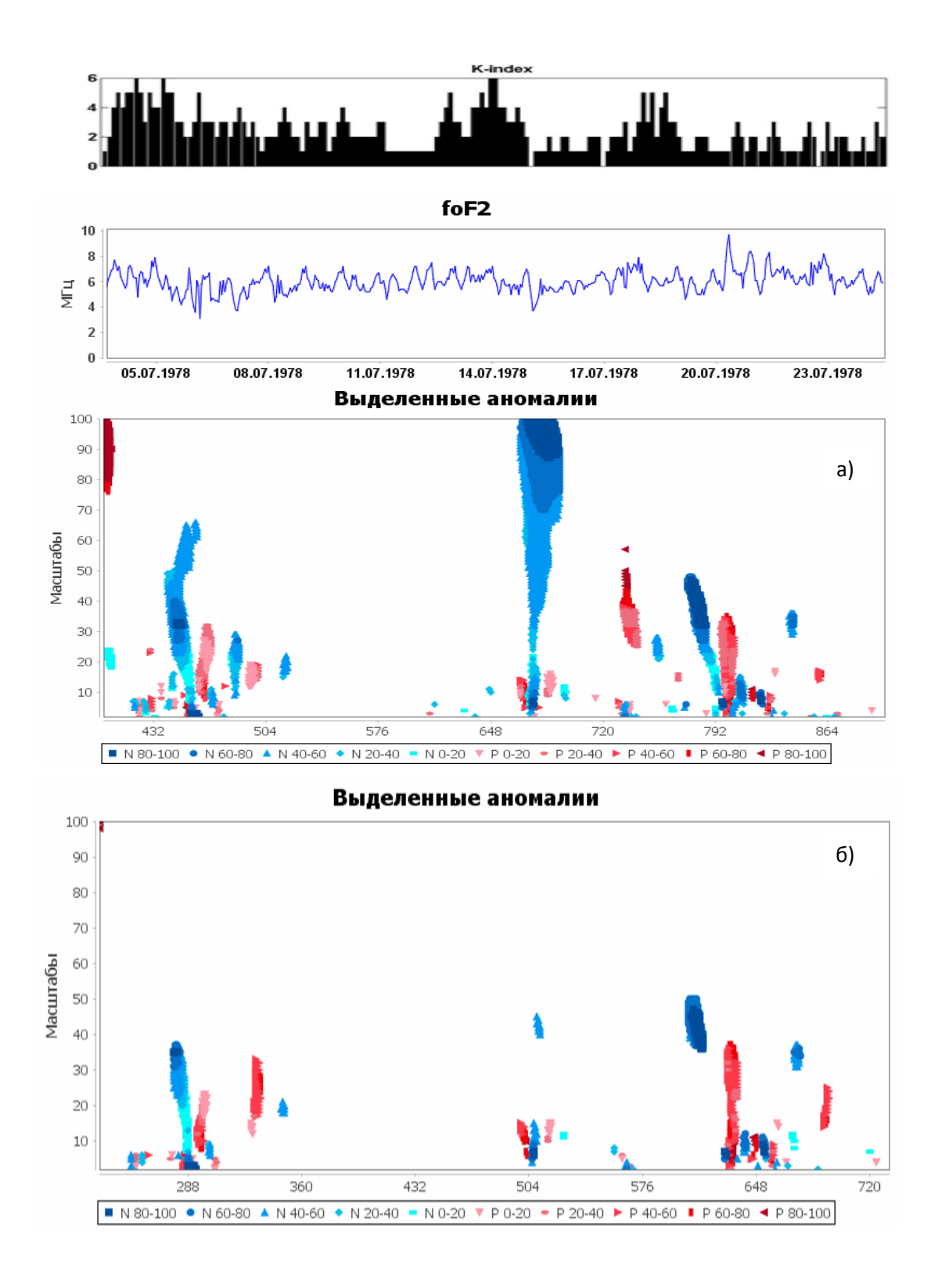

Рис. 2.10. Результаты обработки данных  $f_0F_2$  района Камчатки для различных значений параметра Ф, заданного на основе опции «Длина временного окна»: а) параметр  $\Phi = 168$ ;  $\delta$ ) – параметр  $\Phi = 336$ .

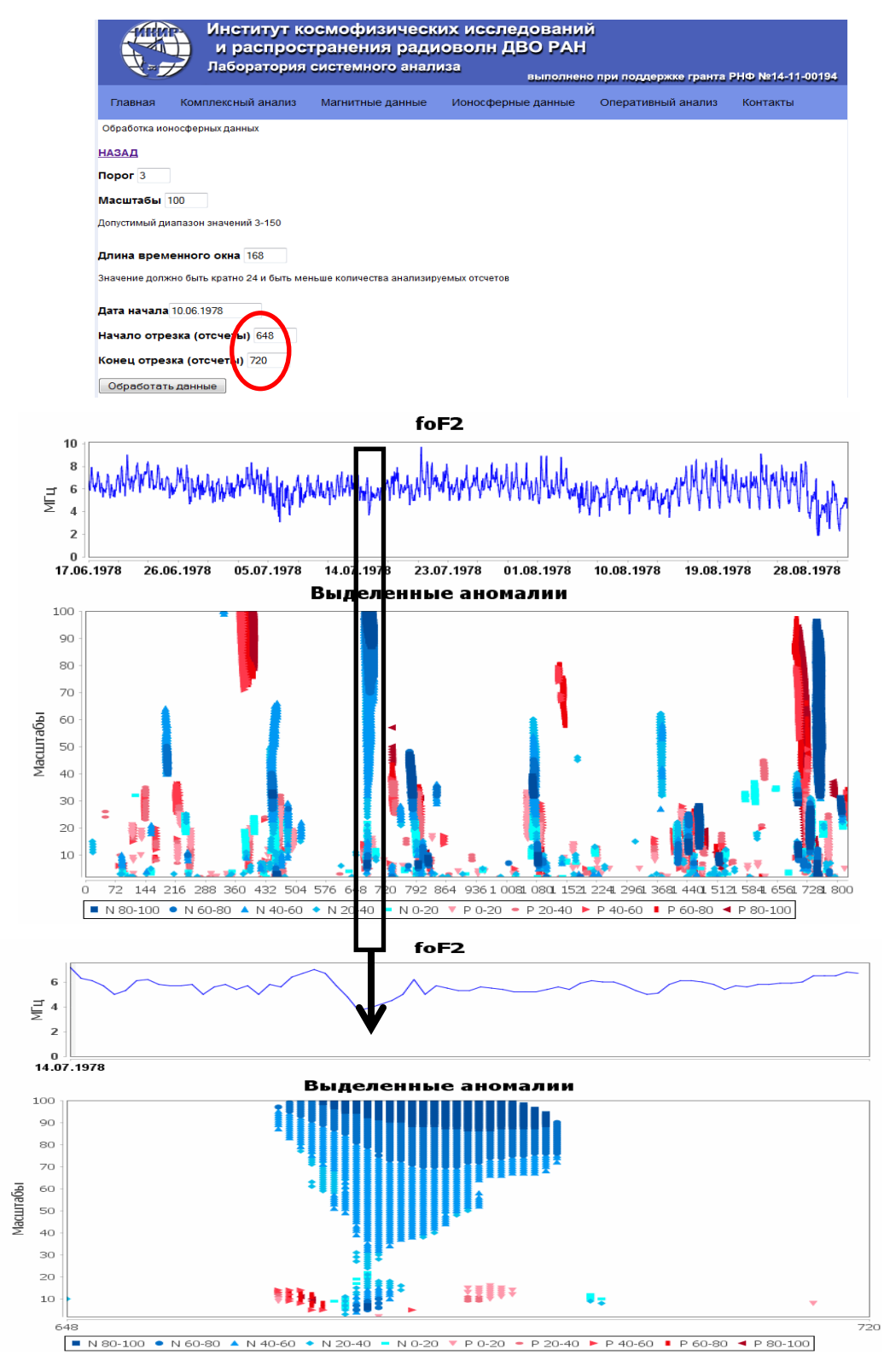

Рис. 2.11. Примеры задания в программе параметров "Начало отрезка (отсчеты)" и "Конец отрезка (отсчеты)": а) – исходные значения параметров; б) – параметр "Начало отрезка (отсчеты)"=648, параметр "Конец отрезка (отсчеты)"=720 (значения на странице параметров выделены красным овалом).